# 云备份

# 计费说明

文档版本 01 发布日期 2023-07-17

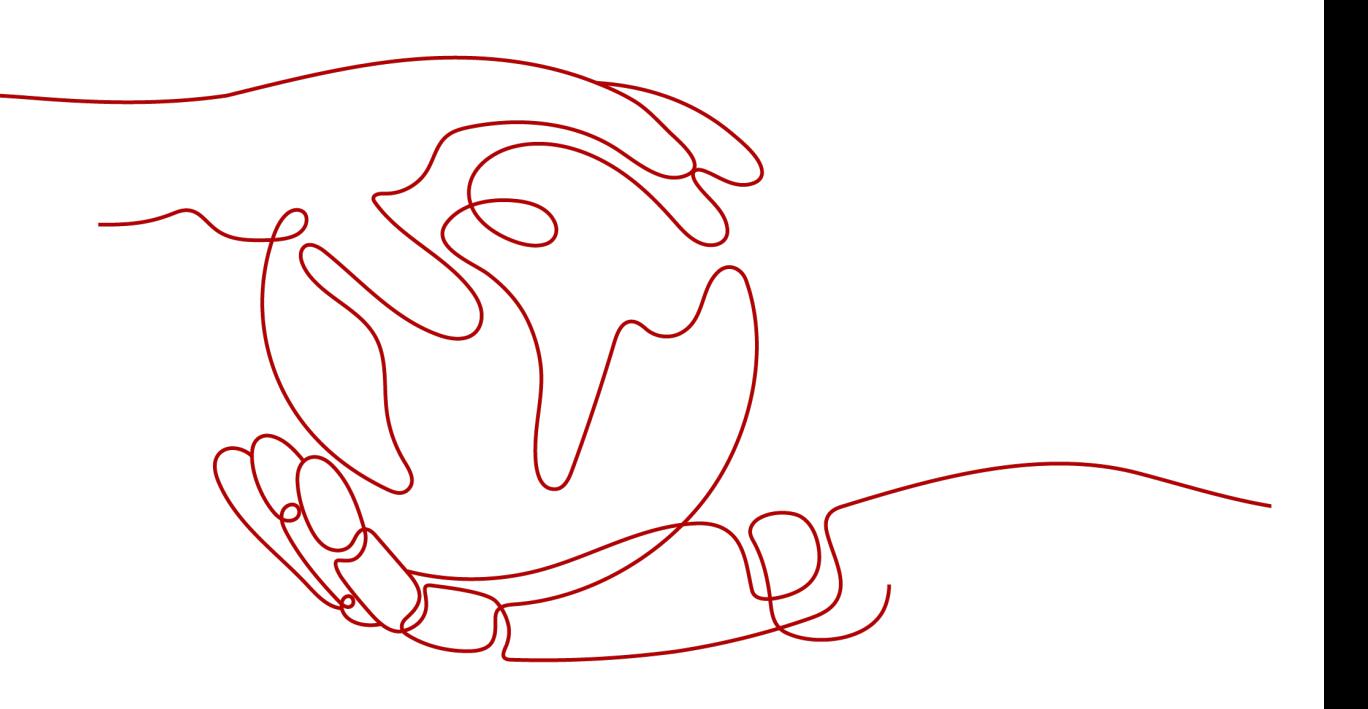

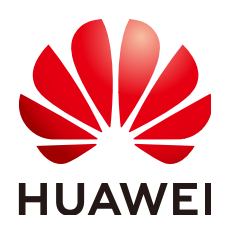

#### 版权所有 **©** 华为技术有限公司 **2024**。 保留一切权利。

非经本公司书面许可,任何单位和个人不得擅自摘抄、复制本文档内容的部分或全部,并不得以任何形式传 播。

#### 商标声明

**、<br>HUAWE和其他华为商标均为华为技术有限公司的商标。** 本文档提及的其他所有商标或注册商标,由各自的所有人拥有。

## 注意

您购买的产品、服务或特性等应受华为公司商业合同和条款的约束,本文档中描述的全部或部分产品、服务或 特性可能不在您的购买或使用范围之内。除非合同另有约定,华为公司对本文档内容不做任何明示或暗示的声 明或保证。

由于产品版本升级或其他原因,本文档内容会不定期进行更新。除非另有约定,本文档仅作为使用指导,本文 档中的所有陈述、信息和建议不构成任何明示或暗示的担保。

安全声明

# 漏洞处理流程

华为公司对产品漏洞管理的规定以"漏洞处理流程"为准,该流程的详细内容请参见如下网址: <https://www.huawei.com/cn/psirt/vul-response-process> 如企业客户须获取漏洞信息,请参见如下网址: <https://securitybulletin.huawei.com/enterprise/cn/security-advisory>

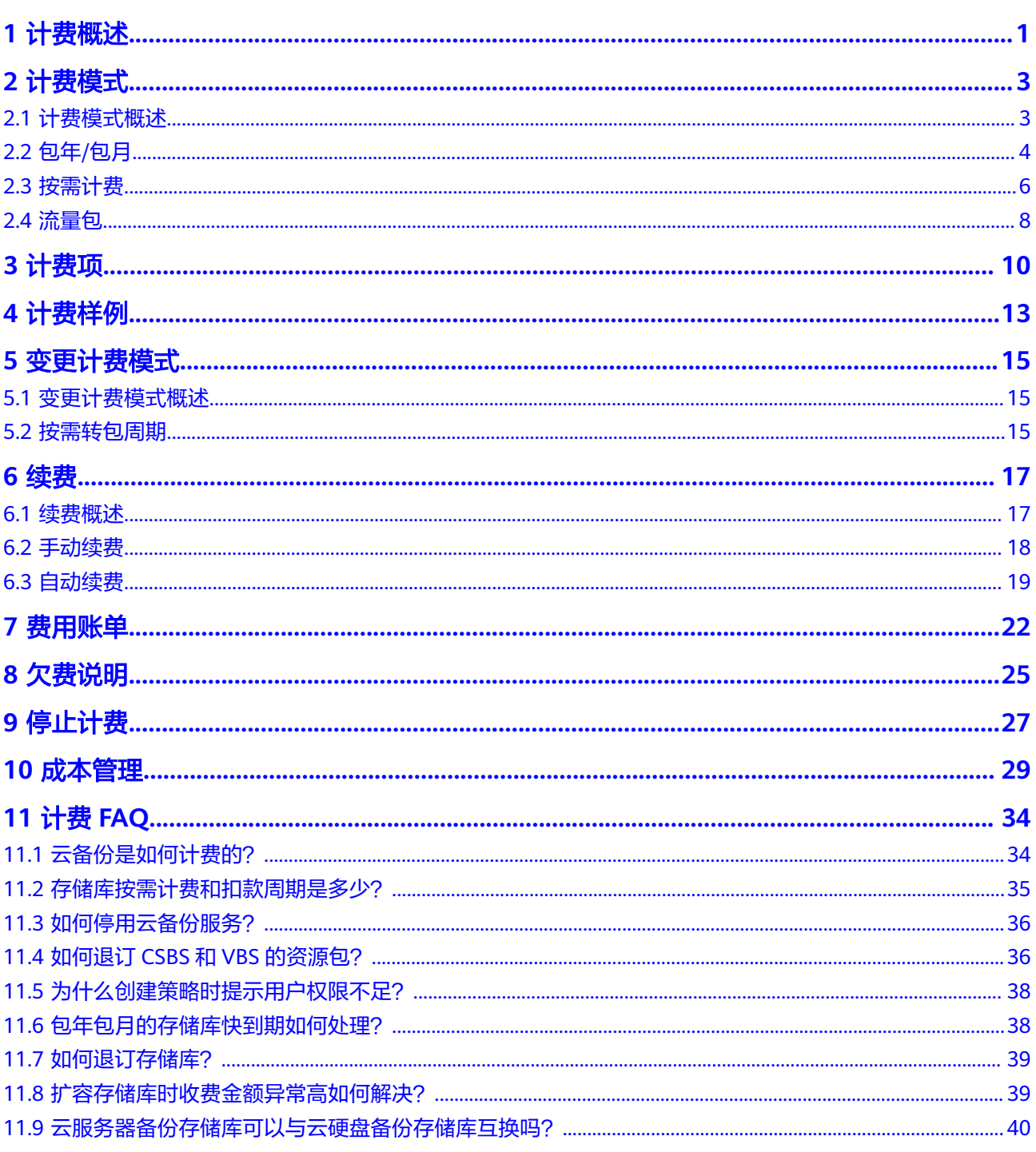

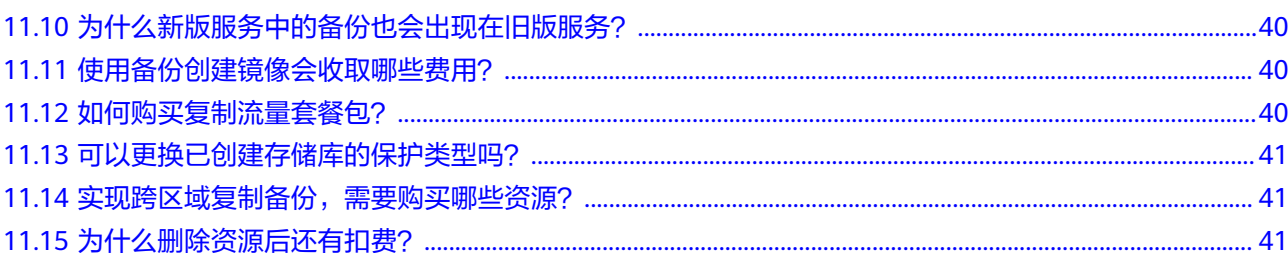

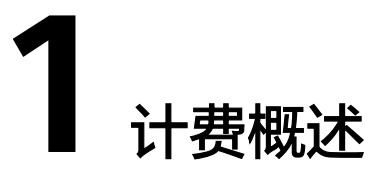

<span id="page-5-0"></span>通过阅读本文,您可以快速了解云备份 ( Cloud Backup and Recovery, CBR ) 的计费 模式、计费项、续费、欠费等主要计费信息。

● 计费模式

云备份提供包年/包月和按需计费两种计费模式,以满足不同场景下的用户需求。 包年/包月是一种预付费模式,即先付费再使用,按照订单的购买周期进行结算, 因此在购买之前,您必须确保账户余额充足。

按需计费是一种后付费模式,即先使用再付费,按照实际使用时长计费。关于两 种计费模式的详细介绍请参见<mark>计费模式概述</mark>。

在购买云备份后,如果发现当前计费模式无法满足业务需求,您还可以变更计费 模式。详细介绍请参见**变更计费模式概述**。

● 计费项

云备份的计费项由存储费用和流量费用组成。了解每种计费项的计费因子、计费 公式等信息,请参考**2.3** [计费项](#page-14-0)。

如需了解实际场景下的计费样例以及各计费项在不同计费模式下的费用计算过 程,请参见**2.4**[计费样例](#page-17-0)。

● 续费

包年/包月的存储库到期后会影存储库的正常运行。如果您想继续使用存储库,需 要在规定的时间内为存储库进行续费,否则存储在该资源中的数据将会自动释 放,数据也可能会丢失。

续费包括手动续费和自动续费两种方式,您可以根据需求选择。了解更多关于续 费的信息,请参见**2.6.1** [续费概述。](#page-21-0)

● 费用账单

您可以在"费用中心 > 账单管理"查看与云备份相关的流水和明细账单,以便了 解您的消费情况。如需了解具体操作步骤,请参见**2.7**[费用账单。](#page-26-0)

● 欠费

在使用云备份时,账户的可用额度小于待结算的账单或复制备份产生的流量费大 于账户余额,即被判定为账户欠费。欠费后,可能会影响云备份资源的正常运 行,需要及时充值。详细介绍请参见**2.8**[欠费说明。](#page-29-0)

停止计费

当云备份资源不再使用时,可以将他们退订或删除,从而避免继续收费。详细介 绍请参见**2.9**[停止计费。](#page-31-0)

#### ● 成本管理

使用云备份时,成本主要分为拥有成本和运维成本。您可以从归集成本、优化资 源、升级换代、具备节约意识、实现自动化运维等方面优化成本。更多详情,请 参见**2.10**[成本管理。](#page-33-0)

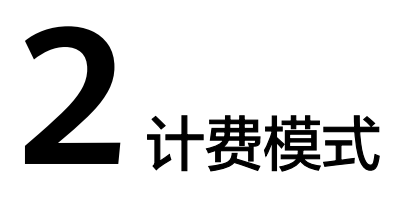

# <span id="page-7-0"></span>**2.1** 计费模式概述

云备份服务提供包年/包月和按需计费两种计费模式,以满足不同场景下的用户需求。

- 包年/包月:一种预付费模式,即先付费再使用,按照订单的购买周期进行结算。 购买周期越长,享受的折扣越大。一般适用于可预估资源使用周期的场景。
- 按需计费:一种后付费模式,即先使用再付费,按照实际使用时长计费。按需计 费模式允许您根据实际业务需求灵活地调整资源使用,无需提前预置资源,从而 降低预置过多或不足的风险。

表**1**列出了两种计费模式的区别。

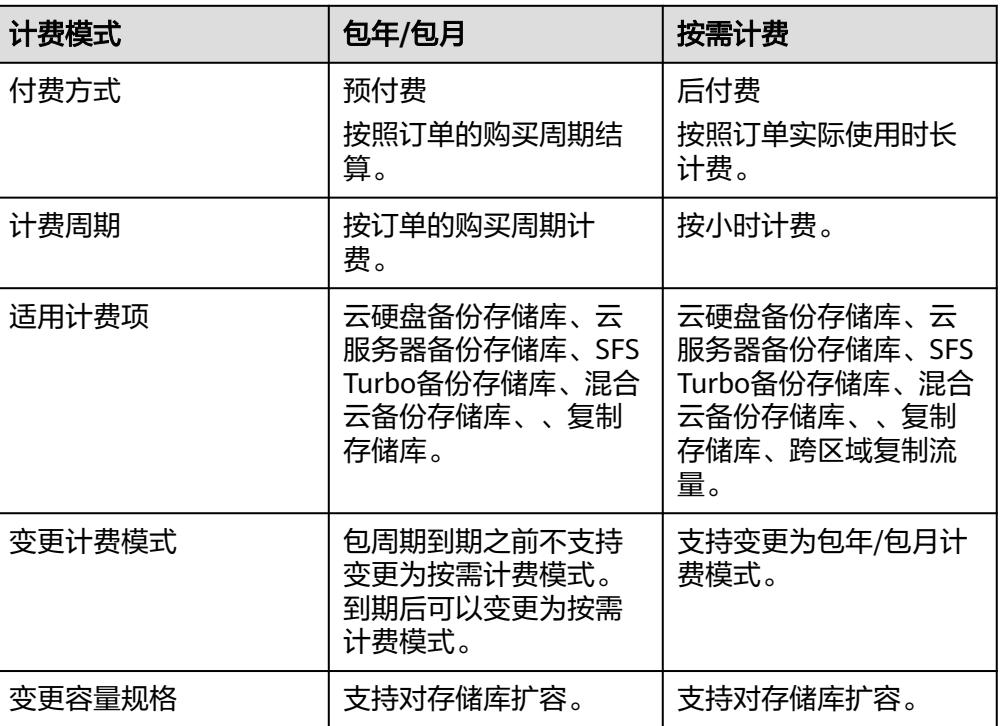

#### 表 **2-1** 计费模式

<span id="page-8-0"></span>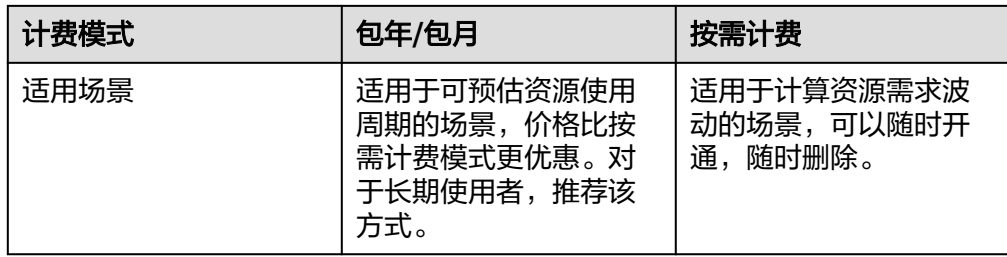

# **2.2** 包年**/**包月

包年/包月是一种先付费再使用的计费模式,适用于对资源需求稳定且希望降低成本的 用户。通过选择包年/包月的计费模式,您可以预先购买云备份资源并获得一定程度的 价格优惠。本文将介绍包年/包月CBR资源的计费规则。

## 适用场景

包年/包月计费模式需要用户预先支付一定时长的费用,适用于长期、稳定的业务需 求。以下是一些适用于包年/包月计费模式的业务场景:

- 稳定业务需求:对于长期运行且资源需求相对稳定的业务,如企业官网、在线商 城、博客等,包年/包月计费模式能提供较高的成本效益。
- 长期项目:对于周期较长的项目,如科研项目、大型活动策划等,包年/包月计费 模式可以确保在整个项目周期内资源的稳定使用。
- 业务高峰预测:如果能预测到业务高峰期,如电商促销季、节假日等,可提前购 买包年/包月资源以应对高峰期的需求,避免资源紧张。
- 数据安全要求高:对于对数据安全性要求较高的业务,包年/包月计费模式可确保 资源的持续使用,降低因资源欠费而导致的数据安全风险。

## 适用计费项

包年/包月的CBR费用按订单的购买周期计费,只需要根据所选购买时长计算费用。对 CBR执行的任何操作,均不影响包年/包月计费情况。以下计费项支持包年/包月。

# 计费周期

包年/包月CBR资源的计费周期是根据您购买的时长来确定的(以UTC+8时间为准)。 一个计费周期的起点是您开通或续费资源的时间(精确到秒),终点则是到期日的 23:59:59。

例如,如果您在2023/03/08 15:50:04购买了一个时长为一个月的云服务器备份存储 库,那么其计费周期为:2023/03/08 15:50:04 ~ 2023/04/08 23:59:59。

# 计费示例

假设您在2023/03/08 15:50:04购买了一个包年/包月云服务器备份存储库(存储库容 量:100G),购买时长为1个月,并在到期前手动续费1个月,产生的费用如表所示:

<span id="page-9-0"></span>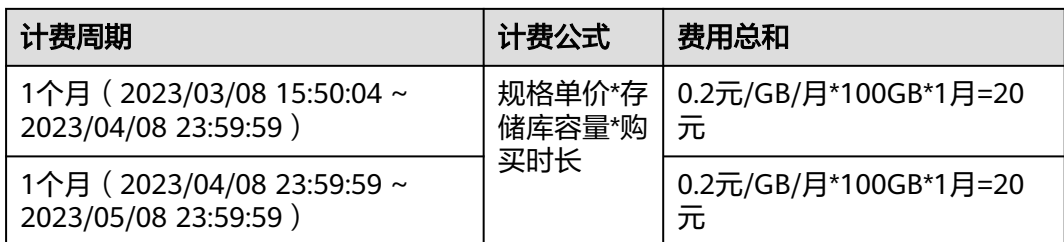

## 须知

上述价格仅供参考,详细的资费项费率标准请参见**产品价格详情**中"云备份"的内 容。

# 变更配置后对计费的影响

当前包年/包月CBR资源的容量规格不满足您的业务需要时,您可以在云备份控制台对 存储库发起扩容操作,变更时系统将按照如下规则为您计算变更费用:

- 资源升配:新配置价格高于老配置价格,此时您需要支付新老配置的差价。
- 资源降配:新配置价格低于老配置价格,此时华为云会将新老配置的差价退给 您。

这里以资源升配且无任何优惠的场景为例,假设您在2023/04/08购买了一个包年/包月 云服务器备份存储库(存储库容量:100G),购买时长为1个月,计划在2023/04/18 变更存储库容量为200G。旧配置价格为20元/月,新配置价格为40元/月。计算公式如 下:

#### 升配费用**=**新配置价格**\***剩余周期**-**旧配置价格**\***剩余周期

#### 剩余周期 **=** 每个自然月的剩余使用天数 **/** 对应自然月的最大天数

公式中的剩余周期为每个自然月的剩余天数/对应自然月的最大天数。本示例中,剩余 周期=12(4月份剩余天数)/ 30(4月份最大天数)+ 8(5月份剩余天数)/ 31(5月 份最大天数)=0.6581,代入公式可得升配费用 =40\*0.6581-20\*0.6581=26.324-13.162=13.162 (元)

更多信息请参[见变更资源规格费用说明](https://support.huaweicloud.com/intl/zh-cn/usermanual-billing/renewals_topic_60000001.html)。

## 到期后影响

图 包年**/**包月**CBR**资源生命周期描述了包年/包月CBR资源各个阶段的状态。购买后, 在计费周期内资源正常运行,此阶段为有效期;资源到期而未续费时,将陆续进入宽 限期和保留期。

图 **2-1** 包年/包月 CBR 资源生命周期

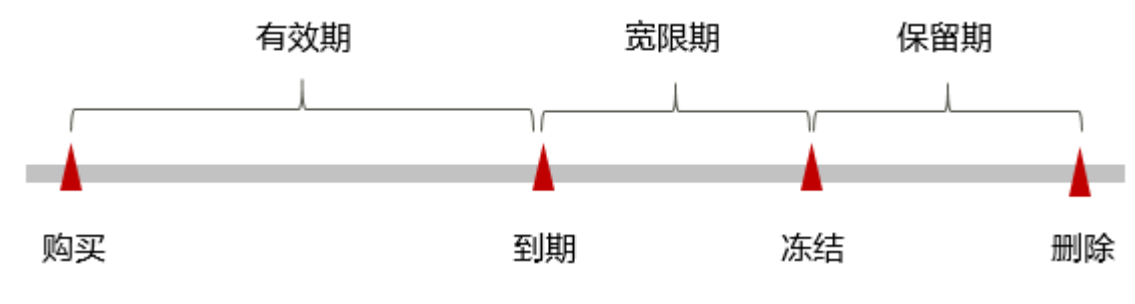

#### <span id="page-10-0"></span>到期预警

包年/包月CBR资源在到期前第7天内,系统将向用户推送到期预警消息。预警消息将通 过邮件、短信和站内信的方式通知到华为账号的创建者。

#### 到期后影响

当您的包年/包月CBR资源到期未续费, 首先会进入宽限期。资源状态变为"已过 期"。

如果您在宽限期内仍未续费包年/包月CBR资源,那么就会进入保留期,资源状态变为 "已冻结",您将无法对处于保留期的包年/包月资源执行任何操作。

保留期到期后,如果包年/包月CBR资源仍未续费,那么包年、包月资源将被释放,且 无法恢复。

#### 说明

- 关于宽限期和保留期时长请参见[什么是宽限期,华为云宽限期是多少?和](https://support.huaweicloud.com/intl/zh-cn/faq-billing/postRules_topic_100014.html)[什么是保留期,华](https://support.huaweicloud.com/intl/zh-cn/faq-billing/postRules_topic_100015.html) [为云保留期是多少?。](https://support.huaweicloud.com/intl/zh-cn/faq-billing/postRules_topic_100015.html)
- 关于续费的详细介绍请参见<mark>续费概述</mark>。

# **2.3** 按需计费

按需计费是一种先使用再付费的计费模式,适用于无需任何预付款或长期承诺的用 户。本文将介绍按需计费CBR资源的计费规则。

#### 适用场景

按需计费适用于具有不能中断的短期、突增或不可预测的应用或服务,例如电商抢 购、临时测试、科学计算。

## 适用计费项

以下计费项支持按需计费。

#### 计费周期

费用结算的最小时长为1小时,与具体的购买时刻无关。例如在结算18:00~19:00的备 份存储费用时,无论存储库是在18:00~19:00之间哪个时刻购买的,都以存储时长为1 小时结算。

## 计费公式

存储库每GB单价 \*存储库容量\* 购买时长

## 计费示例

假设用户购买1000GB的云服务器备份存储库。

- 如果用户购买的是单AZ备份,单价为0.00028元/GB/小时,则这一小时产生的费 用为: 0.00028元/GB/小时\*1000GB\*1小时=0.28元
- 如果用户购买的是多AZ备份,单价为0.00042元/GB/小时,则这一小时产生的费 用为: 0.00042元/GB/小时\*1000GB\*1小时=0.42元

#### 须知

上述价格仅供参考,详细的资费项费率标准请参见**产品价格详情**中" 云备份 "的内 容。

## 变更配置后对计费的影响

如果您在购买按需计费实例后变更了实例配置,会产生一个新订单并开始按新配置的 价格计费,旧订单自动失效。

例如,您在9:00:00购买了一台按需计费的云硬盘备份存储库,存储库容量为100G,并 在当天16:30:00升配为200G,那么在当天的9:00到次日00:00:00会产生两条计费信 息。

- 第一条对应9:00:00 ~16:00:00,存储库容量按照100G计费。
- 第二条对应16:00:00 ~ 次日00:00:00,存储库容量按照200G计费。

## 欠费影响

图 按需计费**CBR**资源生命周期描述了按需计费CBR资源各个阶段的状态。购买后,在 计费周期内资源正常运行,此阶段为有效期;当您的账号因按需CBR资源自动扣费导 致欠费后,账号将变成欠费状态,资源将陆续进入宽限期和保留期。

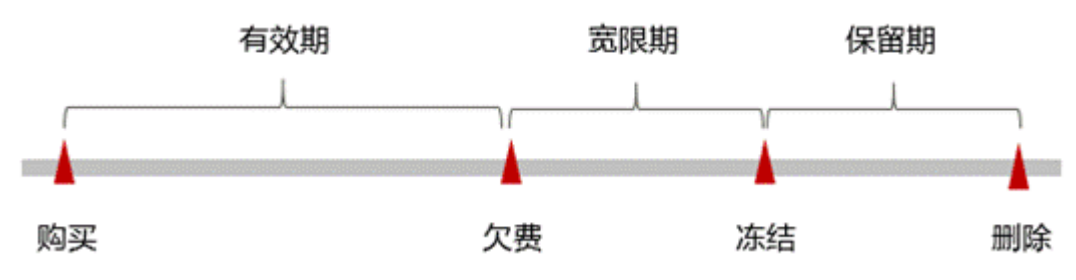

#### 图 **2-2** 按需计费 CBR 资源生命周期

#### 欠费预警

系统会在每个计费周期后的一段时间对按需计费资源进行扣费。当您的账户被扣为负 值时,我们将通过邮件、短信和站内信的方式通知到华为云账号的创建者。

#### 欠费后影响

当您的账号因按需CBR资源自动扣费导致欠费后,账号将变成欠费状态。欠费后,按 需资源不会立即停止服务,资源进入宽限期。您需支付按需资源在宽限期内产生的费 用,相关费用可在"管理控制台 > 费用中心 > 总览"的"欠费金额"查看, 华为云将 在您充值时自动扣取欠费金额。

如果您在宽限期内仍未支付欠款,那么就会进入保留期,资源状态变为"已冻结", 您将无法对处于保留期的按需计费资源执行任何操作。

保留期到期后,如果您仍未支付账户欠款,您的数据将自动被系统释放且无法恢复。

#### <span id="page-12-0"></span>说明

- 关于宽限期和保留期时长请参见什<mark>么是宽限期,华为云宽限期是多少?和[什么是保留期,华](https://support.huaweicloud.com/intl/zh-cn/faq-billing/postRules_topic_100015.html)</mark> [为云保留期是多少?。](https://support.huaweicloud.com/intl/zh-cn/faq-billing/postRules_topic_100015.html)
- 关于续费的详细介绍请参见<mark>续费概述</mark>。

# **2.4** 流量包

# 流量包说明

在进行跨区域复制备份/存储库时,会在源区域产生跨区域复制流量。

跨区域复制流量包用于抵扣通过跨区域复制功能将源数据复制到另一个区域时所产生 的流出流量费用。

您可以通过包年包月(流量包)的方式,提前购买使用额度和时长。超出当前流量包 的额度或使用时段,将自动转为按需收费。

#### 须知

云备份服务暂不支持退订流量包,建议您在购买流量包前提前规划资源的使用额度和 时长。

不同的地域之间流量包不互通,每个区域需分别购买。

流量包会和具体的区域绑定,购买的流量包只能在绑定的区域使用,该区域需要是复 制发起的源区域。

计费时将优先使用流量包的额度,每月刷新剩余流量,超出额度部分将按需计费。流 量包的额度为购买日起购买周期内的可用流量。

如果不购买跨区域复制流量包,则会使用按需计费。流量包大小建议根据实际传输的 备份存储容量大小进行购买。

流量包仅包含流量费,不包含复制备份产生的容量费用。

CBR流量包在不同规格及时长下的具体价格,请参见<mark>产品价格详情</mark>中跨区域复制下的 价格详情。

# 流量包抵扣顺序

当购买了多个相同属性的流量包,会按照流量包过期时间顺序进行抵扣,优先抵扣过 期时间近的流量包。

#### 场景

某客户分别购买了两个区域的

- 跨区域复制流量包A: 规格100GB, 2022年10月1日生效,购买时长2个月,即12 月1日过期。
- 跨区域复制流量包B: 规格500GB, 2022年10月10日生效, 购买时长2个月, 即 12月10日过期。

#### 抵扣顺序

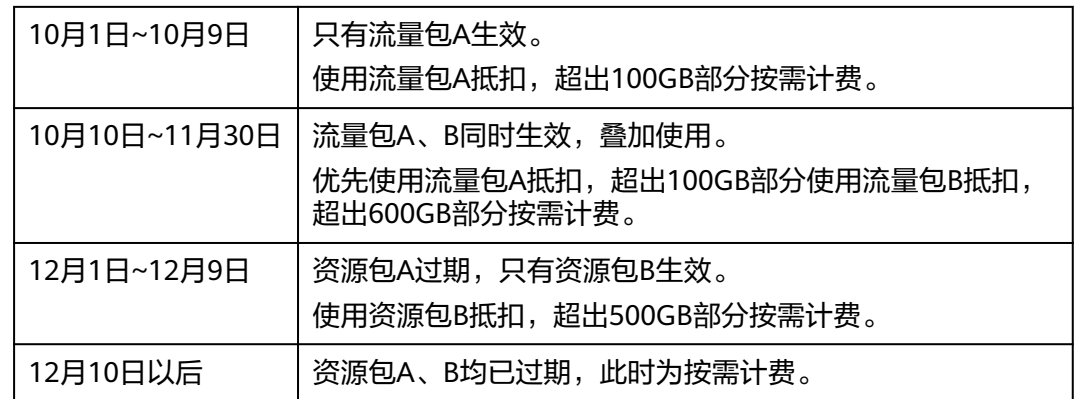

# 流量包购买

步骤**1** 登录云备份管理控制台。

- 1. [登录管理控制台](https://console-intl.huaweicloud.com/cbr/?locale=zh-cn#/cbr/manager/csbs/vaultList)。
- 2. 单击管理控制台左上角的  $^\mathbb{Q}$  , 选择区域。
- 3.  $\hat{\Phi}$ 击"  $\overline{\Xi}$  ", 选择"存储 > 云备份"。选择对应的备份目录。
- 步骤**2** 单击右上角"购买复制流量套餐包"。进入购买套餐包界面。
- 步骤**3** 选择合适的套餐包类型和时长。
- 步骤**4** 确认信息无误后,单击"立即购买",根据信息完成支付。

**----**结束

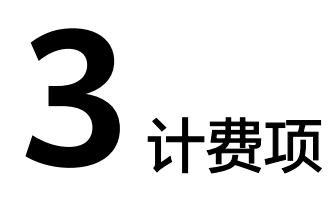

# <span id="page-14-0"></span>计费说明

云备份计费项包括存储费和流量费,存储费根据存储库的不同进行收取。具体内容如 所示:

#### 表 **3-1** 云备份计费项

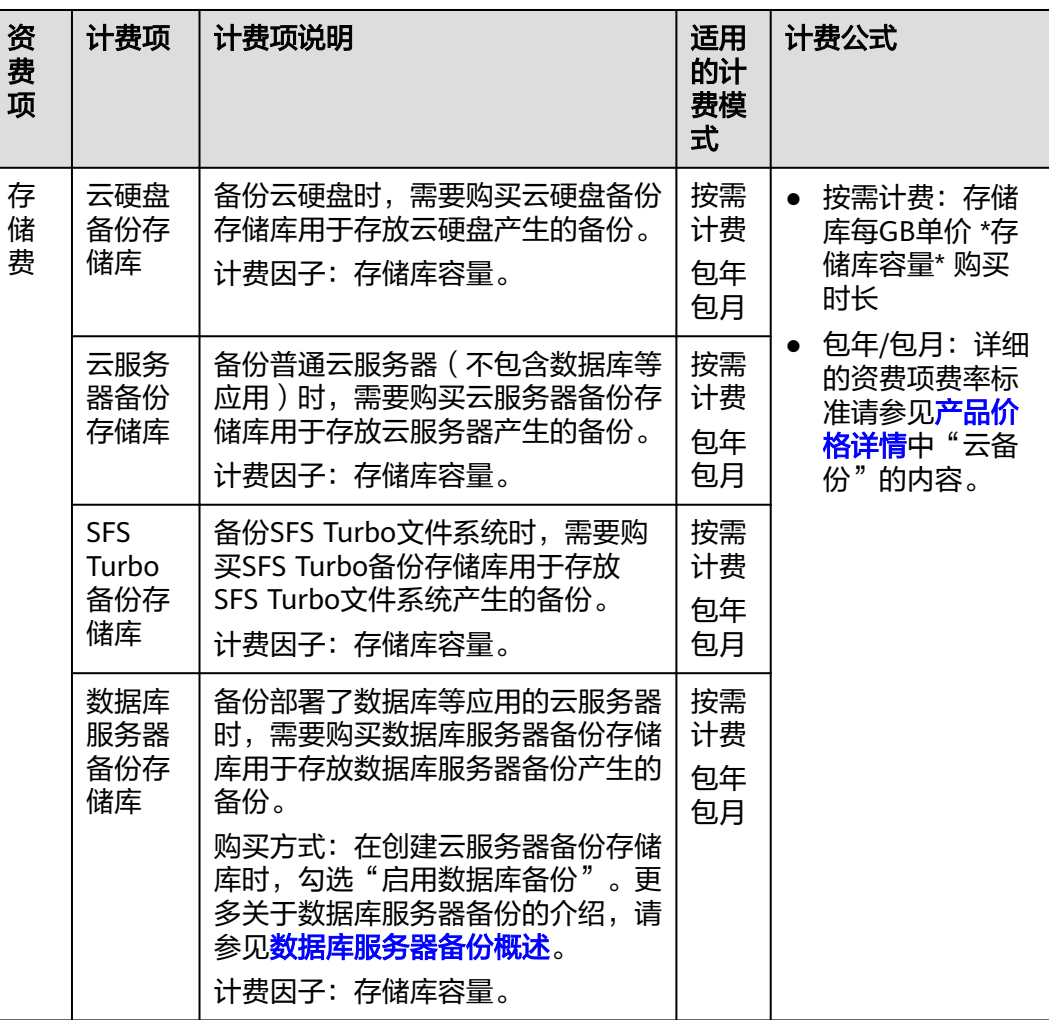

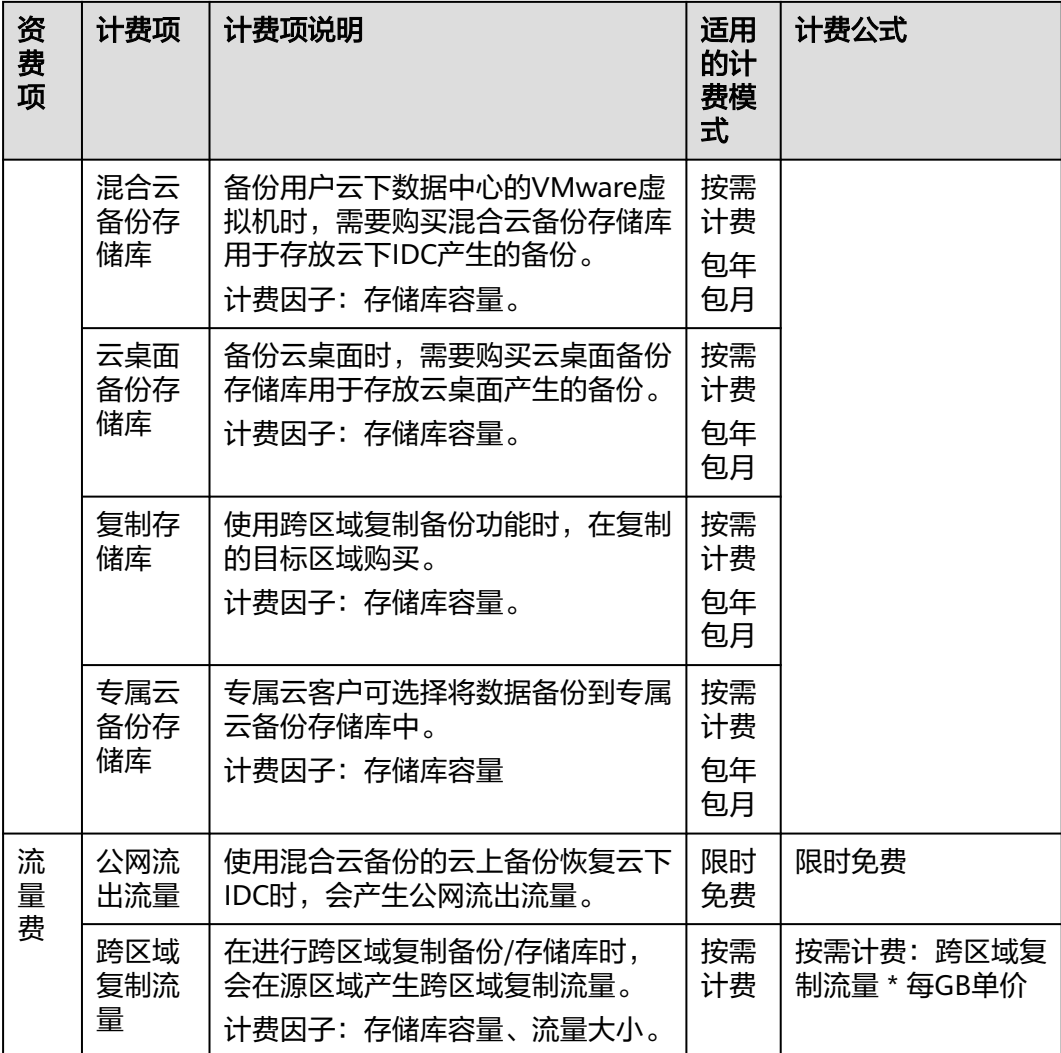

# 计费示例

以包年/包月计费模式为例,假设某用户在2023/03/08 15:50:04在华北-北京四购买容 量为100GB的云服务器备份存储库A,其中备份数据占用40GB存储库空间。该用户在 华南-广州区域购买了容量为200GB的复制存储库B,并将存储库A复制至华南-广州区 域复制存储库B中,不使用加速。购买时长为1个月,并在到期前手动续费1个月。则:

- 第一个计费周期为: 2023/03/08 15:50:04 ~ 2023/04/08 23:59:59
- 第二个计费周期为: 2023/04/08 23:59:59 ~ 2023/05/08 23:59:59

图**[3-1](#page-16-0)**给出了上述示例配置的费用计算过程。

# 须知

上述价格仅供参考,详细的资费项费率标准请参见<mark>产品价格详情</mark>中"云备份"的内 容。

## <span id="page-16-0"></span>图 **3-1** 包年/包月 CBR 费用计算示例

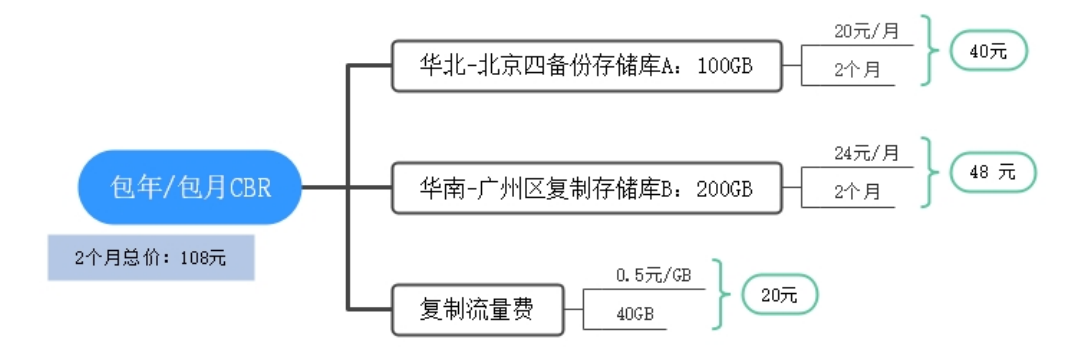

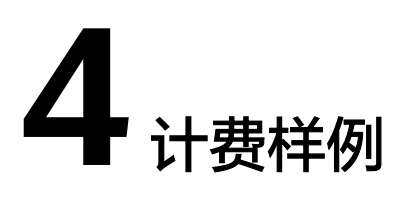

# <span id="page-17-0"></span>计费场景

某用户在2023/03/18 15:00:00在华北-北京四购买容量为100GB的按需计费的云服务器 备份存储库A,其中备份数据占用40GB存储库空间。用了一段时间后,用户发现当前 规格无法满足业务需要。于2023/03/20 9:00:00该用户在华南-广州区域购买了容量为 200GB的复制存储库B,不使用加速。因为该备份存储库打算长期使用下去,于 2023/03/20 10:00:00将备份存储库A和复制存储库B转为包年/包月计费,购买时长为1 个月,并将存储库A复制至华南-广州区域复制存储库B中。那么在3~4月份,该云备份 服务总共产生多少费用呢?

# 计费构成分析

可以将云备份的使用阶段按照计费模式分为两段:在2023/03/18 15:00:00 ~ 2023/03/20 10:00:00期间为按需计费,2023/03/20 10:00:00 ~ 2023/04/20 23:59:59 期间为包年/包月计费。

#### 按需计费

- 在2023/03/18 15:00:00 ~ 2023/03/20 9:00:00期间按照100GB备份存储库A计 费,计费时长为42小时,费用为:0.00028元/GB/小时\*100GB\*42小时=1.176元
- 在2023/03/20 9:00:00 ~ 2023/03/20 10:00:00期间按照100GB备份存储库A, 200GB复制存储库B计费,计费时长为1小时,费用为:0.00028元/GB/小时 \*100GB\*1小时+0.00028元/GB/小时\*200GB\*1小时=0.084元

## 包年**/**包月计费

在2023/03/20 10:00:00 ~ 2023/04/20 23:59:59期间为包年/包月计费,计费时长为1 个月,费用计算如下:

## 图 **4-1** 包年/包月 CBR 费用计算示例

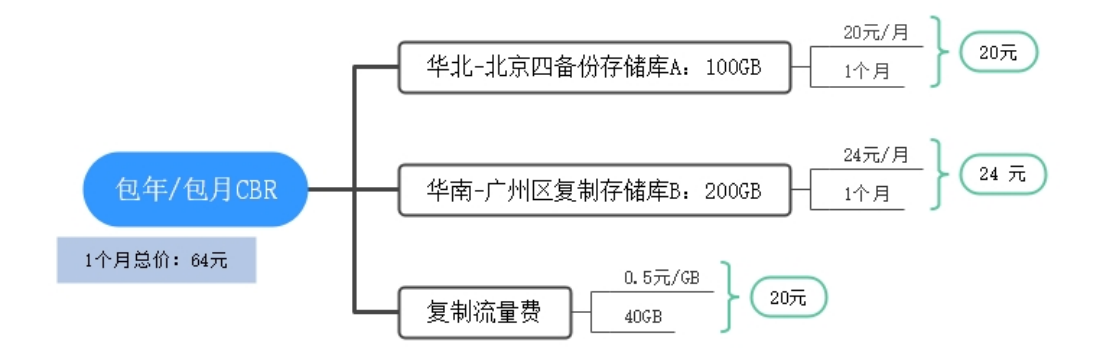

由此可见,在3~4月份,该云备份服务器总共产生的费用为:1.176+0.084+64=65.26 元。

## 须知

上述价格仅供参考,详细的资费项费率标准请参见<mark>产品价格详情</mark>中"云备份"的内 容。

# **5** 变更计费模式

# <span id="page-19-0"></span>**5.1** 变更计费模式概述

CBR支持按需和包年/包月(资源包)两种计费模式。在使用CBR的过程中,如果发现 按需计费模式无法满足业务需求,您可以变更计费模式为包年/包月,支持变更的计费 项可参见[计费项](#page-14-0)。

# **5.2** 按需转包周期

如果您需要长期使用当前按需购买的存储库,可以将该备份存储库转为包年/包月计费 模式,以节省开支。按需计费变更为包年/包月会生成新的订单,用户支付订单后,包 年/包月资源将立即生效。

假设用户于2023/04/18 15:29:16购买了一台按需计费的云服务器备份库,由于业务需 要,于2023/04/18 16:30:30执行按需转包年/包月操作1个月,生成类型为"按需转包 年/包月"的订单。用户支付订单后,按需转包年/包月的云服务器存储库立即生效。在 "费用中心 > 账单管理"页面将生成如下两条账单信息:

- 按需: 2023/04/18 15:00:00 ~ 2023/04/18 17:00:00
- 包年/包月:2023/04/18 16:30:30~2023/05/18 23:59:59

# 前提条件

存储库的计费模式是"按需计费"。

# 操作步骤

步骤**1** 登录云备份管理控制台。

- 1. [登录管理控制台](https://console-intl.huaweicloud.com/cbr/?locale=zh-cn#/cbr/manager/csbs/vaultList)。
- 2. 单击管理控制台左上角的 <sup>Q</sup> , 选择区域。
- 3.  $\hat{\Phi}$   $\pm$  "  $\overline{=}$  ", 选择"存储 > 云备份"。选择对应的备份目录。

**----**结束

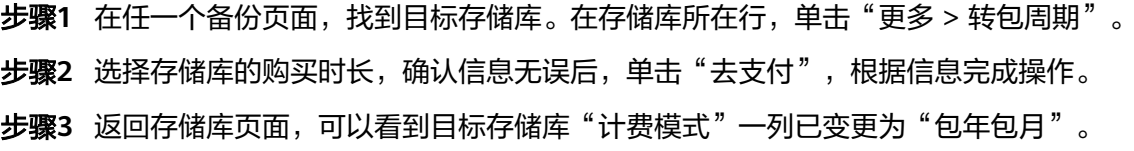

**----**结束

# **6** 续费

# <span id="page-21-0"></span>**6.1** 续费概述

# 续费简介

包年/包月云备份服务到期后会影响备份正常运行。如果您想继续使用,需要在指定的 时间内为存储库续费,否则备份资源会自动释放,数据丢失且不可恢复。

续费操作仅适用于包年/包月云备份服务,按需计费云备份服务不需要续费,只需要保 证账户余额充足即可。

存储库在到期前续费成功,所有资源得以保留,且存储库的运行不受影响。存储库到 期后的状态说明,请参[见到期后影响。](#page-9-0)

# 续费相关的功能

包年/包月存储库续费相关的功能如表1所示。

表 **6-1** 续费相关的功能

| 功能   | 说明                                                      |
|------|---------------------------------------------------------|
| 手动续费 | 包年/包月存储库从购买到被自动删除之前,您可以随时在CBR控<br>制台为存储库续费,以延长存储库的使用时间。 |
| 自动续费 | 开通自动续费后,存储库会在每次到期前自动续费,避免因忘记<br>手动续费而导致资源被自动删除。         |

在一台包年/包月存储库生命周期的不同阶段,您可以根据需要选择一种方式进行续 费,具体如图**[6-1](#page-22-0)**所示。

#### <span id="page-22-0"></span>图 **6-1** 存储库生命周期

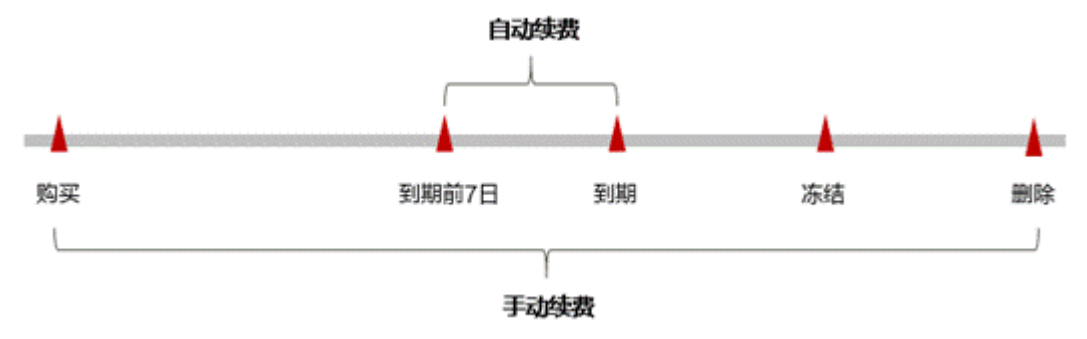

- 存储库从购买到到期前,处于正常运行阶段,资源状态为"运行中"。
- 到期后,资源状态变为"已过期"。
- 到期未续费时,存储库首先会进入宽限期,宽限期到期后仍未续费,资源状态变 为"已冻结"。
- 超过宽限期仍未续费将进入保留期,如果保留期内仍未续费,资源将被自动删 除。

#### 说明

• 关于宽限期和保留期时长请参见[什么是宽限期,华为云宽限期是多少?和](https://support.huaweicloud.com/intl/zh-cn/faq-billing/postRules_topic_100014.html)[什么是保留期,华](https://support.huaweicloud.com/intl/zh-cn/faq-billing/postRules_topic_100015.html) [为云保留期是多少?。](https://support.huaweicloud.com/intl/zh-cn/faq-billing/postRules_topic_100015.html)

在存储库到期前均可开通自动续费,开通自动续费后,到期前7日凌晨3:00首次尝试自 动续费,如果扣款失败,每天凌晨3:00尝试一次,直至存储库到期或者续费成功。到 期前7日自动续费扣款是系统默认配置,您也可以根据需要修改此扣款日。

# **6.2** 手动续费

包年/包月存储库从购买到被自动删除之前,您可以随时在CBR控制台为存储库续费, 以延长存储库的使用时间。

### 在云服务控制台续费

步骤**1** 登录云备份管理控制台。

- 1. [登录管理控制台](https://console-intl.huaweicloud.com/cbr/?locale=zh-cn#/cbr/manager/csbs/vaultList)。
- 2. 单击管理控制台左上角的 <sup>V</sup> ,选择区域。
- 3. 单击" $\equiv$ ", 选择"存储 > 云备份"。选择对应的备份目录。

**----**结束

- 步骤**1** 在存储库列表页,选中待续费的包年/包月存储库。
- 步骤**2** 单击"操作"列下的"更多 > 续费"。
- 步骤3 进入"续费"页面,选择存储库的续费时长,判断是否勾选"统一到期日",将存储 库到期时间统一到各个月的某一天(详细介绍请参见统一包年**/**[包月资源的到期日\)](#page-23-0)。 确认配置费用后单击"去支付"。

#### <span id="page-23-0"></span>图 **6-2** 续费确认

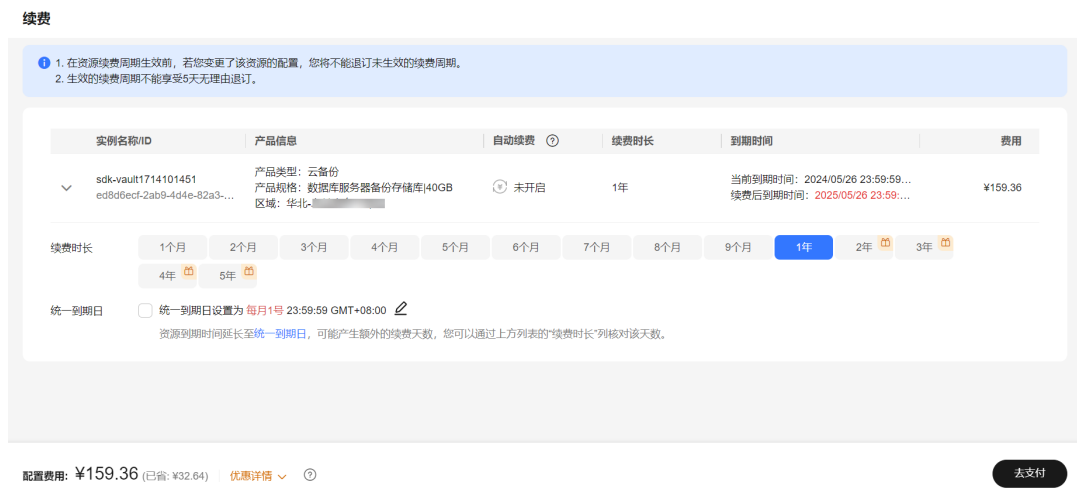

步骤**4** 进入支付页面,选择支付方式,确认付款,支付订单后即可完成续费。

#### **----**结束

# 统一包年**/**包月资源的到期日

如果您持有多台到期日不同的存储库,可以将到期日统一设置到一个日期,便于日常 管理和续费。

86-2展示了用户将两个不同时间到期的资源,同时续费一个月,并设置"统一到期 日"后的效果对比。

#### 图 **6-3** 统一到期日

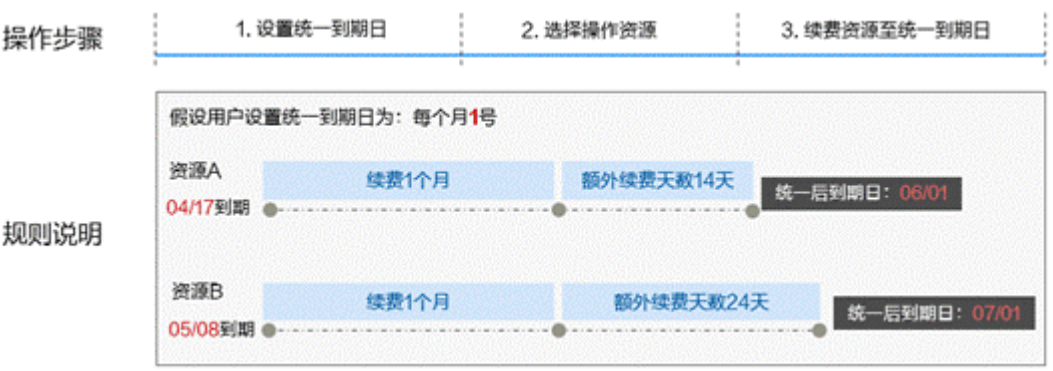

更多关于统一到期日的规则请参[见如何设置统一到期日。](https://support.huaweicloud.com/intl/zh-cn/usermanual-billing/renewals_topic_10000004.html)

# **6.3** 自动续费

自动续费可以减少手动续费的管理成本,避免因忘记手动续费而导致存储库被自动删 除。自动续费的规则如下所述:

- 以存储库的到期日计算第一次自动续费日期和计费周期。
- 存储库自动续费周期以您选择的续费时长为准。例如,您选择了3个月,存储库即 在每次到期前自动续费3个月。
- 在存储库到期前均可开通自动续费,到期前7日凌晨3:00首次尝试自动续费,如果 扣款失败,每天凌晨3:00尝试一次,直至存储库到期或者续费成功。
- 开通自动续费后,还可以手动续费该存储库。手动续费后,自动续费仍然有效, 在新的到期时间前的第7天开始扣款。
- 自动续费的到期前7日自动扣款属于系统默认配置,您也可以根据需要修改此扣款 日,如到期前6日、到期前5日等等。

更多关于自动续费的规则介绍请参见<mark>自动续费规则说明</mark>。

## 前提条件

请确认包年/包月存储库还未到期。

# 在购买存储库页面开通自动续费

您可以在购买存储库页面开通自动续费,如图6-4所示。更多购买存储库的信息,请参 [见购买存储库。](https://support.huaweicloud.com/intl/zh-cn/qs-cbr/cbr_02_0003.html)

#### 图 **6-4** 自动续费配置

\* 存储库名称  $vault-b383$ 胸架时长 √ 自动续费 按月购买: 自动续费周期为1个月 按年购买: 自动续费周期为1年

## 在续费管理页面开通自动续费

步骤**1** 登录云备份管理控制台。

- 1. 登录管理控制台。
- 2. 单击管理控制台左上角的 <sup>Q</sup> ,选择区域。
- 步骤2 单击"控制台"页面上方"费用",在下拉菜单中选择"续费管理"。

进入"续费管理"页面。

## 步骤**3** 自定义查询条件。

- 可在"自动续费项"页签查询已经开通自动续费的资源。
- 可对"手动续费项"、"到期转按需项"、"到期不续费项"页签的资源开通自 动续费。

#### 图 **6-5** 续费管理

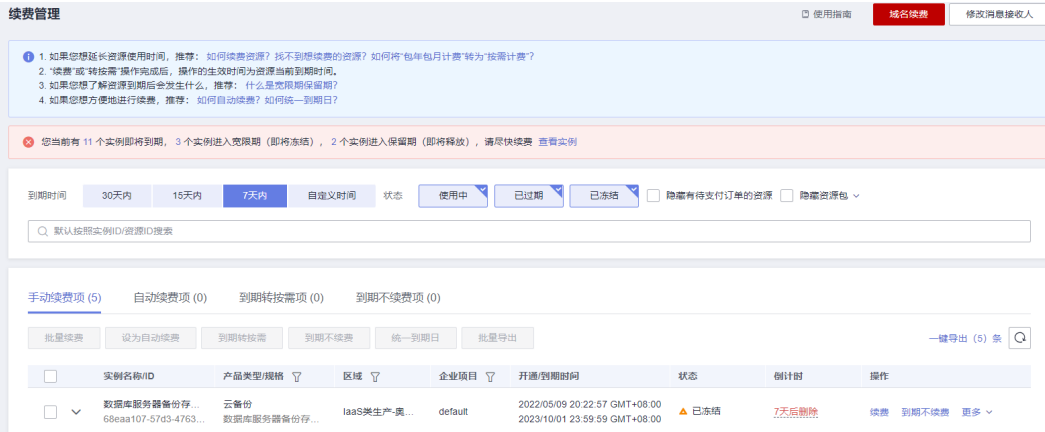

#### 步骤**4** 为包年/包月资源开通自动续费。

● 单个资源开通自动续需要开通自动续费的云备份,单击操作列"开通自 动续费"。

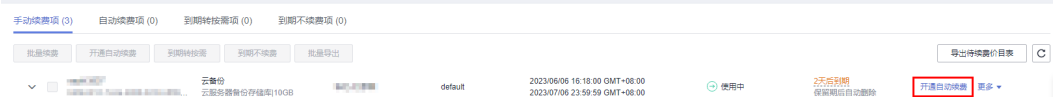

● 批量资源开通自动续费:选择需要开通自动续费的云备份,单击列表左上角的 "开通自动续费"。

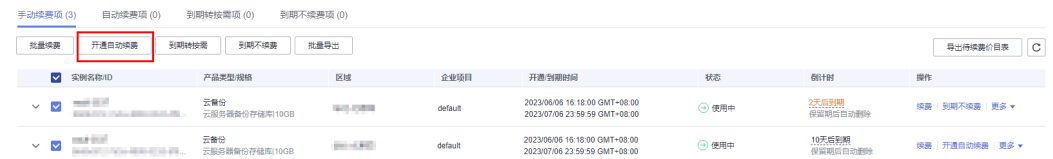

步骤5 选择续费时长,并根据需要设置自动续费次数,单击"开通"。

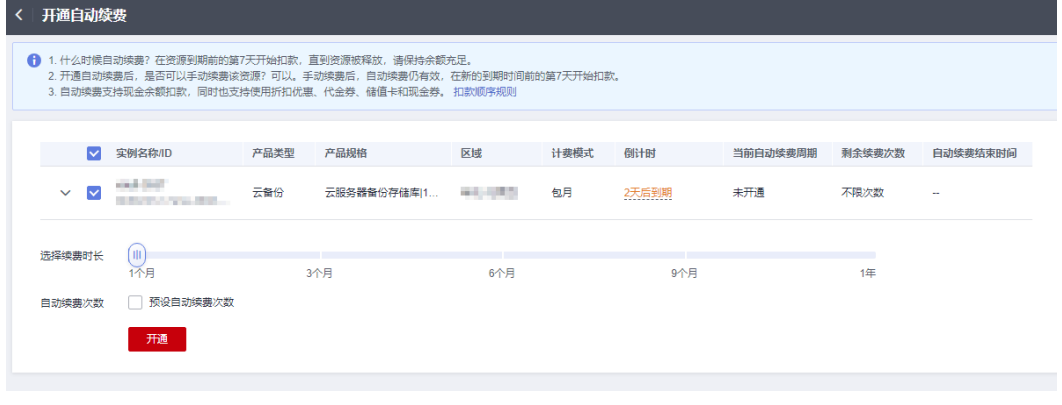

**----**结束

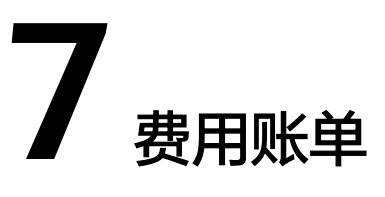

<span id="page-26-0"></span>您可以在"费用中心 > 账单管理"查看资源的费用账单,以了解该资源在某个时间段 的使用量和计费信息。

## 账单上报周期

包年/包月计费模式的资源完成支付后,会实时上报一条账单到计费系统进行结算。

按需计费模式的资源按照固定周期上报使用量到计费系统进行结算。按需计费模式产 品根据使用量类型的不同,分为按小时、按天、按月三种周期进行结算,具体扣费规 则可以参[考按需产品出账说明](https://support.huaweicloud.com/intl/zh-cn/usermanual-billing/bills-topic_0000010.html)。存储库的按需计费模式按天进行上报。

# 查看指定资源的账单

步骤**1** 登录云备份管理控制台。

- 1. 登录管理控制台。
- 2. 单击管理控制台左上角的  $\mathbb Q$ , 选择区域。
- 3. 单击左侧导航栏的  $\equiv$  图标,选择"存储 > 云备份"。选择对应的备份目录。

步骤**2** 找到目标存储库,在如下图所示位置单击鼠标左键,复制资源ID。

#### 图 **7-1** 获取资源 ID

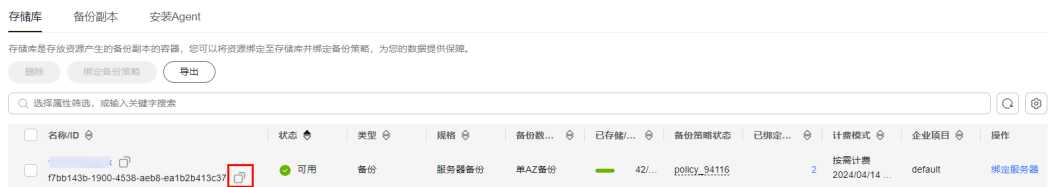

步骤**3** 在控制台顶部菜单栏中选择"费用 > 费用账单"。

进入费用账单页面。

步骤**4** 选择"流水和明细账单 > 明细账单",在筛选条件中选择"资源ID",并输入步骤2复 制的资源ID,单击 Q图标即可搜索该资源的账单。

#### 图 **7-2** 查询资源账单

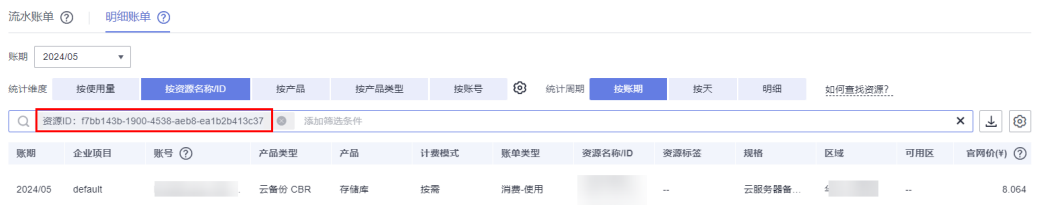

这里设置的统计维度为"按使用量",统计周期为"按账期",您也可以设置其他统 计维度和周期,详细介绍请参见<mark>费用账单</mark>。

#### **----**结束

# 场景示例:核对资源用量是否与实际相符

假设用户在2023/04/08 17:00:00购买了一块按需计费云服务器备份存储库(存储库容 量:100GB),并在2023/04/08 18:20:00时刻将其删除。

云服务器备份存储库流水账单

按需计费云服务器备份存储库按小时计费,每天结算一次费用。

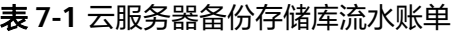

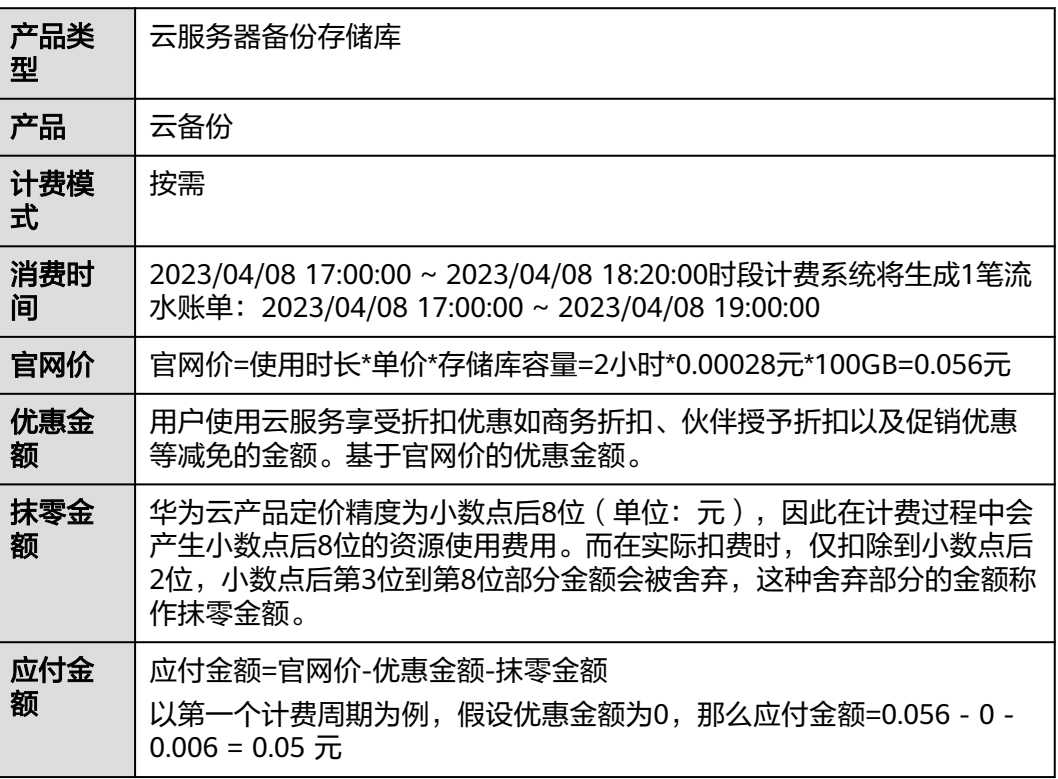

云服务器备份存储库明细账单 明细账单可以通过多维度展示客户账单的详细信息。一般通过设置统计维度为 "按使用量",统计周期为"按账期"来统计资源在某个月份的总开销,建议您 核对表2所示的信息是否和实际相符。

#### 表 **7-2** 云服务器备份存储库明细账单

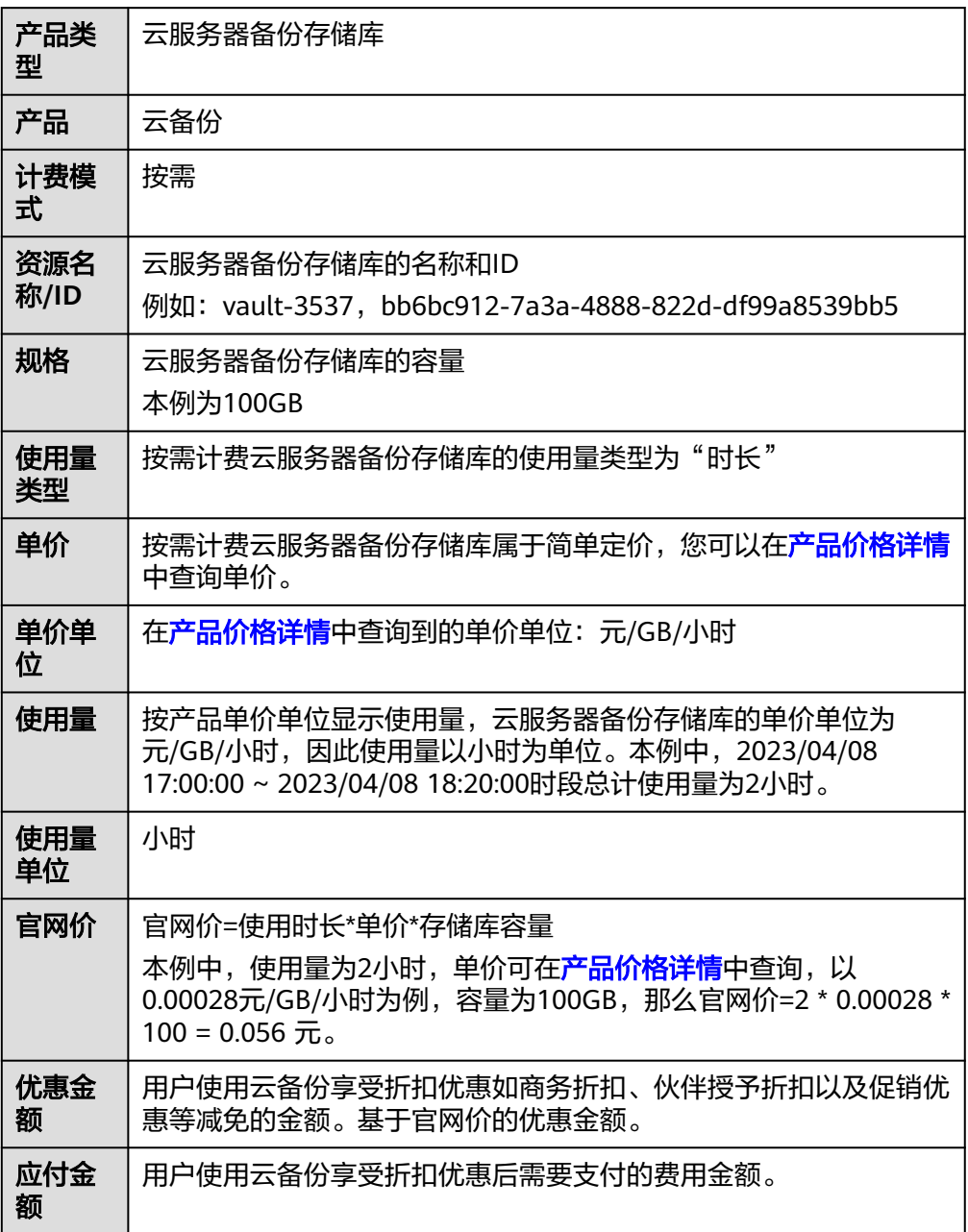

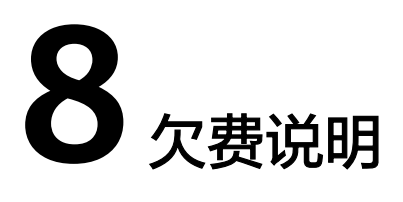

<span id="page-29-0"></span>用户在使用云服务时,账户的可用额度小于待结算的账单,即被判定为账户欠费。欠 费后,可能会影响云备份资源的正常运行,请及时充值。

## 欠费原因

- 购买按需计费模式的存储库后账户余额不足。
- 复制备份产生的流量费大干账户余额。

## 欠费影响

● 包年/包月

对于包年/包月CBR资源,用户已经预先支付了资源费用,因此在账户出现欠费的 情况下,已有的包年/包月CBR资源仍可正常使用。然而,对于涉及费用的操作, 如新购存储库、升级存储库规格、续费订单等,用户将无法正常进行。

按需计费

当您的账号因按需CBR资源自动扣费导致欠费后,账号将变成欠费状态。欠费 后,按需资源不会立即停止服务,资源进入宽限期。您需支付按需资源在宽限期 内产生的费用,相关费用可在管理控制台 > 费用中心 >总览"欠费金额"查看, 华为云将在您充值时自动扣取欠费金额。

如果您在宽限期内仍未支付欠款,那么就会进入保留期,资源状态变为"已冻 结",您的存储库和备份数据仍会保留,您也可以继续查看备份数据,但不可以 进行创建备份、恢复备份、添加标签等操作。如超出保留期仍未缴清欠款,您的 数据将自动被系统释放且无法恢复。关于欠费还款说明请参考<mark>欠费还款</mark>。

关于[保留期](https://support.huaweicloud.com/intl/zh-cn/usermanual-billing/zh-cn_topic_0083039587.html)时长等更多详细介绍,请参见<mark>保留期</mark>。

图 **8-1** 按需计费 CBR 资源生命周期

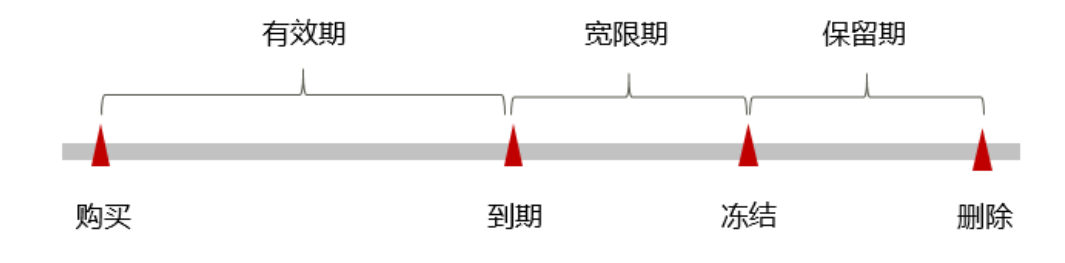

#### 说明

华为云根据客户等级定义了不同客户的宽限期和保留期时长

# 避免和处理欠费

欠费后需要及时充值,详细操作请参见<mark>欠费还款</mark>。

如果存储在存储库中的数据不再使用,您可以将他们删除,以免继续扣费。

您可以在"费用中心 > 总览"页面设置"可用额度预警"功能,当可用额度、通用代 金券和现金券的总额度低于预警阈值时,系统自动发送短信和邮件提醒。

当产生欠费后,请您及时充值使可用额度大于0。

# **9** 停止计费

# <span id="page-31-0"></span>包年**/**包月资源

对于包年/包月计费模式的资源,例如包年/包月的云服务器备份存储库、包年/包月的 云硬盘备份存储库等,用户在购买时会一次性付费,服务将在到期后自动停止使用。

- 如果在计费周期内不再使用包年/包月资源,您可以执行退订操作,系统将根据资 源是否使用代金券和折扣券等条件返还一定金额到您的账户。详细的退订规则请 参见**[云服务退订](https://support.huaweicloud.com/intl/zh-cn/usermanual-billing/zh-cn_topic_0077628999.html)**。
- 如果您已开启"自动续费"功能,为避免继续产生费用,请在自动续费扣款日 (默认为到期前7日)之前关闭自动续费。

## 按需计费资源

对于按需计费模式的资源,例如按需计费的云服务器备份存储库、包年/包月的云硬盘 备份存储库,如果不再使用这些资源且需停止计费,请删除相应资源。

# 通过账单查找云服务资源并停止计费

为了确保所有计费资源都能够被找到并删除,您可以在费用账单中获取计费资源的 ID,通过这些ID信息找到具体的资源,然后将其一一删除。具体操作如下:

步骤1 登录管理控制台。在顶部菜单栏中选择"费用>费用账单"。

进入费用账单页面。

步骤**2** 选择"流水和明细账单 > 明细账单",在如下图所示位置单击鼠标左键,复制资源  $ID<sub>n</sub>$ 

图 **9-1** 复制资源 ID

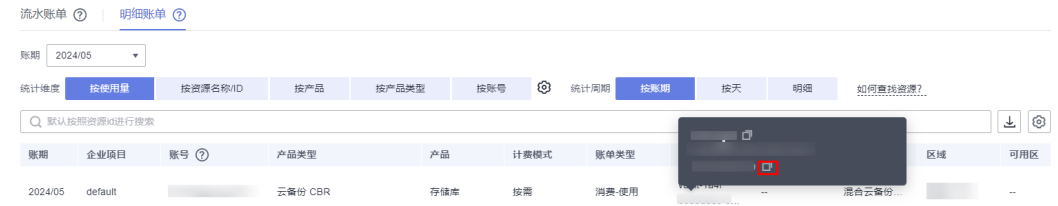

## 步骤**3** 登录管理控制台,选择"存储 > 云备份"。

根据资源的规格进入对应的备份目录页面。

步骤4 选择资源所在的区域,在筛选条件中选择"ID",并输入步骤2中复制的资源ID,单击 Q 图标即可查找到该资源。

#### 图 **9-2** 查找资源

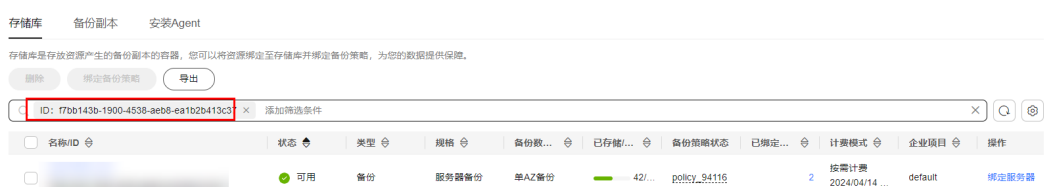

步骤5 单击操作列的"更多 > 删除", 对存储库执行删除操作, 确保列表中已无该资源。

#### 说明

按需计费资源删除后,可能还会存在账单信息,因为系统通常会在使用后1个小时内对上一个结 算周期的费用进行扣款。例如在8:30删除按小时结算的存储库,但是8:00~9:00期间产生的费 用,通常会在10:00左右才进行扣费。

#### **----**结束

# 10 成

<span id="page-33-0"></span>随着上云企业越来越多,企业对用云成本问题也越发重视。使用云服务CBR时,如何 进行成本管理,减轻业务负担呢?本文将从成本构成、成本分配、成本分析和成本优 化四个维度介绍成本管理,帮助您通过成本管理节约成本,在保障业务快速发展的同 时获得最大成本收益。

# 成本构成

使用云备份存储库时,成本主要包括两个方面:

- 资源成本:各类资源和资源包的成本,这取决于云备份的计费项,详细介绍请参 [见计费项。](#page-14-0)
- 运维成本:使用云备份存储库过程中产生的人力成本。 图1-1 云备份成本

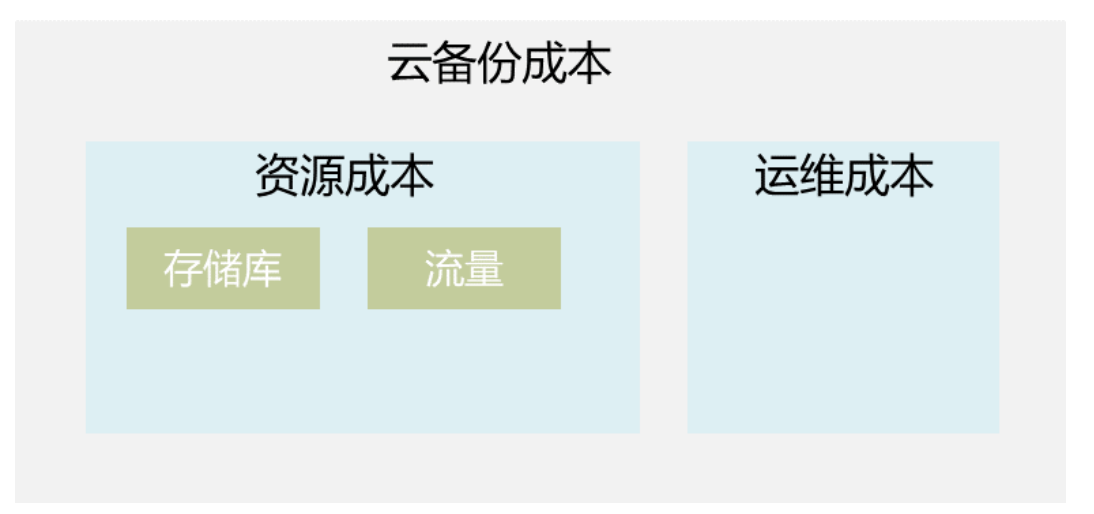

# 成本分配

成本管理的基础是树立成本责任制,让各部门、各业务团队、各责任人参与进来,为 各自消耗云服务产生的成本负责。企业可以通过成本分配的方式,将云上成本分组, 归集到特定的团队或项目业务中,让各责任组织及时了解各自的成本情况。

华为云**成本中心**支持通过多种不同的方式对成本进行归集和重新分配,您可以根据需 要选择合适的分配工具。

#### ● 通过关联账号进行成本分配

企业主客户可以使用关联账号对子客户的成本进行归集,从而对子账号进行财务 管理。详细介绍请参见<mark>通过关联账号维度查看成本分配</mark>。

#### 通过企业项目进行成本分配

在进行成本分配之前,建议开通企业项目并做好企业项目的规划,可以根据企业 的组织架构或者业务项目来划分。在购买云资源时选择指定企业项目,新购云资 源将按此企业项目进行成本分配。详细介绍请参见<mark>[通过企业项目维度查看成本分](https://support.huaweicloud.com/intl/zh-cn/qs-cost/billing_qs_0000006_03.html)</mark> [配](https://support.huaweicloud.com/intl/zh-cn/qs-cost/billing_qs_0000006_03.html)。

图 **10-1** 为云备份存储库选择企业项目

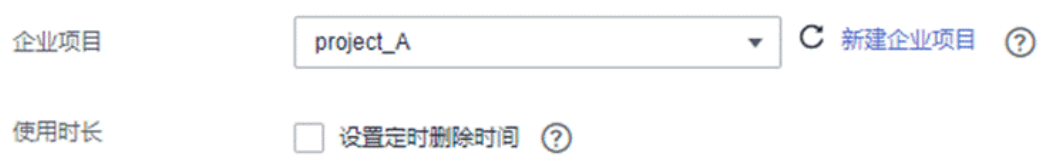

## 通过成本标签进行成本分配

标签是华为云为了标识云资源,按各种维度(例如用途、所有者或环境)对云资 源进行分类的标记。推荐企业使用预定义标签进行成本归集,具体流程如下:

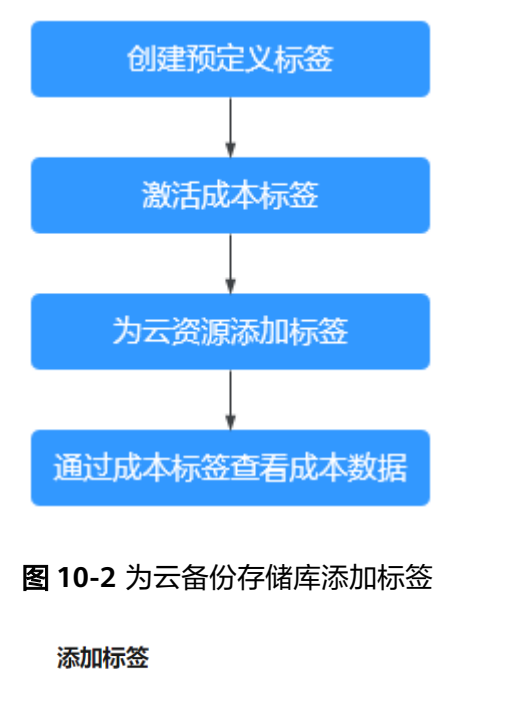

如果您需要使用同一标签标识多种云资源,即所有服务均可在标签输入框下拉选择同一标 签,建议在TMS中创建预定义标签。 查看预定义标签 Q

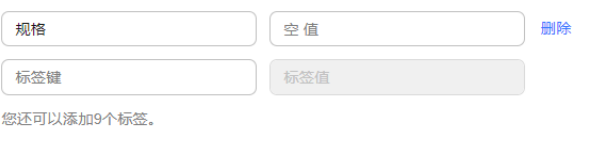

取消 确定  $\times$ 

详细介绍请参[见通过成本标签维度查看成本分配](https://support.huaweicloud.com/intl/zh-cn/qs-cost/billing_qs_0000006_04.html)。

#### ● 使用成本单元进行成本分配

企业可以使用<mark>成本中心</mark>的"成本单元"来拆分公共成本。公共成本是指多个部门 共享的计算、网络、存储或资源包产生的云成本,或无法直接通过企业项目、成 本标签分配的云成本。这些成本不能直接归属于单一所有者,因此不能直接归属 到某一类别。使用拆分规则,可以在各团队或业务部门之间公平地分配这些成 本。详细介绍请参[见使用成本单元查看成本分配](https://support.huaweicloud.com/intl/zh-cn/qs-cost/billing_qs_0000006_05.html)。

## 成本分析

企业只有了解组织中哪些方面产生了成本,才能正确地控制和优化成本。[成本中心支](https://account-intl.huaweicloud.com/costmanagement/?locale=zh-cn#/cost/overview) 持使用"成本分析"的汇总和过滤机制可视化企业的原始成本和摊销成本,从而通过 各种角度、范围分析成本和用量的趋势及驱动因素。

企业还可以通过<mark>成本中心</mark>的"成本监控",及时发现计划外费用,做到成本的可监 控、可分析和可追溯。

详细介绍请参见**通过成本分析探索成本和使用量、通过成本监控识别异常成本**。

## 成本优化

#### ● 成本控制

企业可以在成本中心的"预算管理"页面创建精细粒度的预算来管理成本和使用 量,在实际或预测超过预算阈值时,自动发送通知给指定消息接收人。企业还可 以创建预算报告,定期将指定预算进展通知给指定消息接收人。

例如企业需要创建一个云备份的按需成本预算,每月预算金额为2500元,当预测 金额高于预算金额的80%时、实际使用金额大于预算金额的70%时发送预算告 警。那么,创建的预算如下:

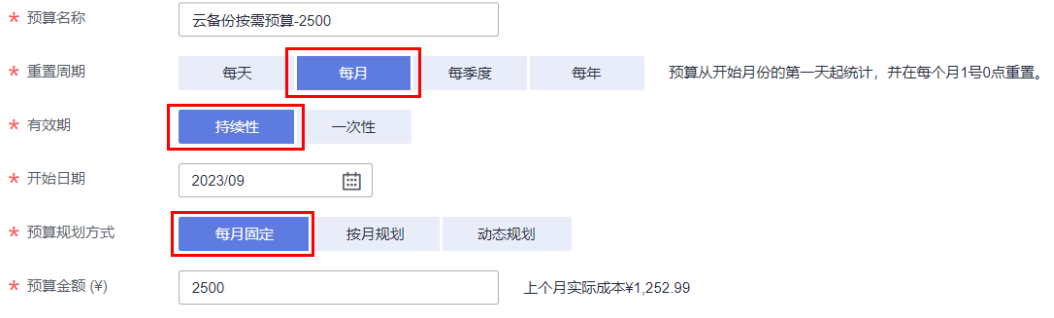

图1-4 预算基本信息

# 图 **10-3** 设置成本范围

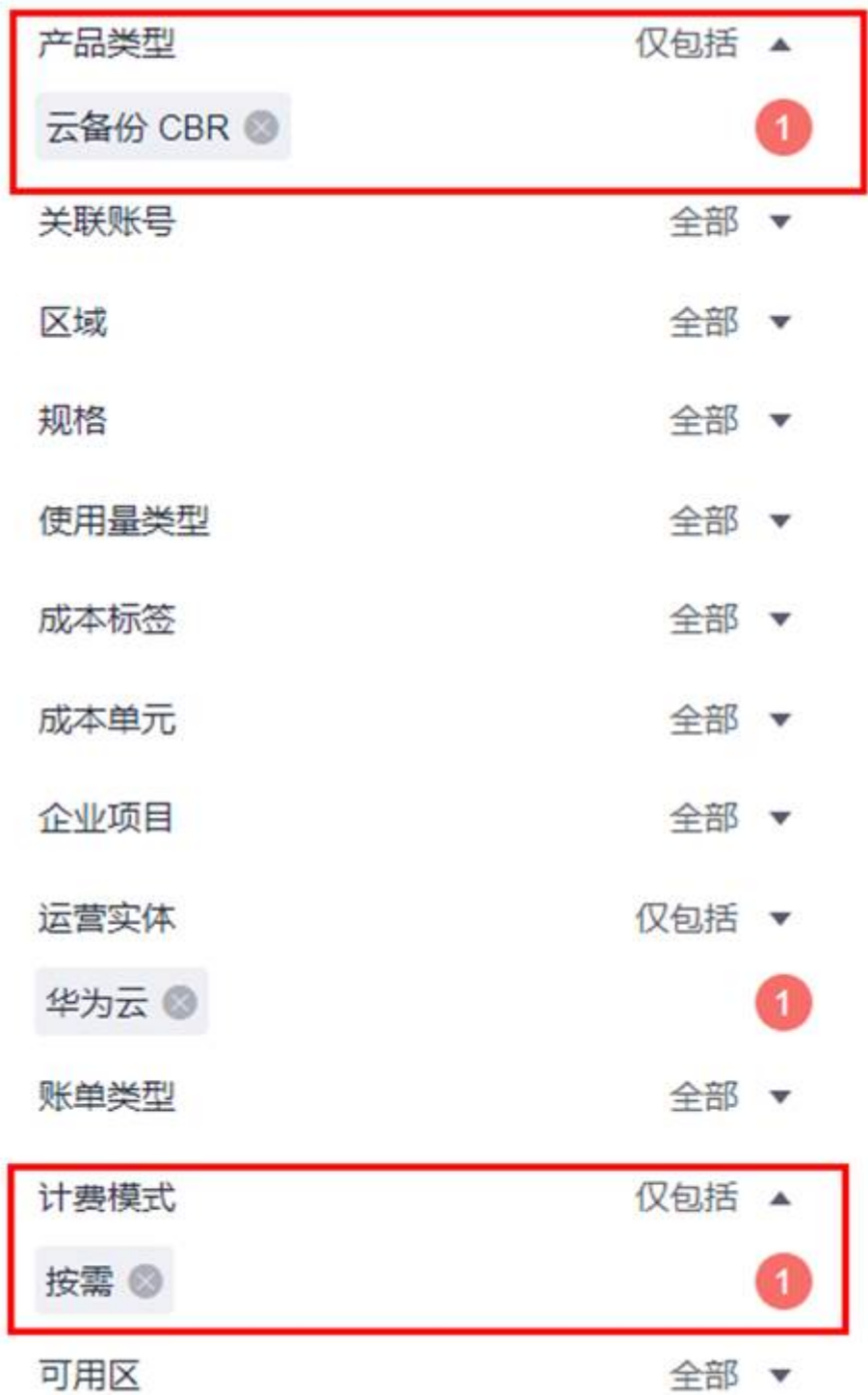

#### 图 **10-4** 设置提醒

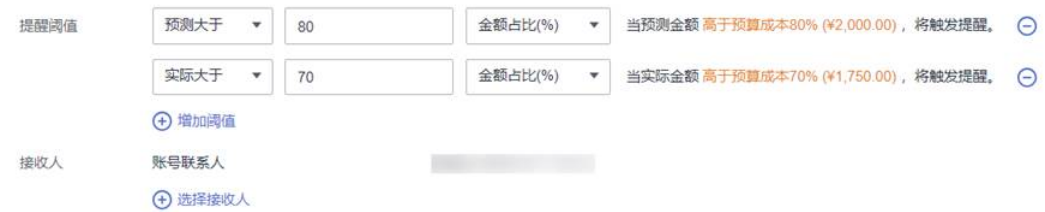

详细介绍请参[见使用预测和预算来跟踪成本和使用量](https://support.huaweicloud.com/intl/zh-cn/qs-cost/billing_qs_0000003_03.html)。

#### 资源优化

[成本中心可](https://account-intl.huaweicloud.com/costmanagement/?locale=zh-cn#/cost/overview)以通过监控云备份存储库的历史消费情况和使用率,为客户提供云备 份存储库资源的空闲识别和优化建议,寻找节约成本的机会。您还可以根据成本 分析阶段的分析结果识别成本偏高的资源,通过云监控服务监控资源的使用情 况,确定成本偏高的原因,然后采取针对性的优化措施。

- 监控资源利用率,评估当前存储库使用率是否过低。
- 监控闲置的资源,避免浪费。例如:未绑定的存储库等。

#### 计费模式优化

不同类型的业务对资源使用周期有不同的要求,为每一类业务确定合适的计费模 式,灵活组合以达到最优效果。

- 针对长期稳定的成熟业务,使用包年/包月计费模式。
- 针对不能中断的短期、突增或不可预测的业务,使用按需计费模式。

#### 实现自动化运维

华为云也提供了丰富的运维类产品,帮助您提升运维效率,降低运维的人力成 本。例如:

- 自动扩容:存储库在容量达到上限时,可以开启自动扩容功能。开启自动扩 容后,存储库将自动扩容至原存储库容量的1.25倍。适合业务数据向上浮动 较大的场景。
- 自动绑定:备份存储库支持将未备份的资源自动绑定至存储库上,并根据存 储库绑定的备份策略的备份周期进行自动备份。开启自动绑定功能后,存储 库将将自动扫描绑定未备份的资源,适合资源量庞大的场景。

# **11** 计费 **FAQ**

# <span id="page-38-0"></span>**11.1** 云备份是如何计费的?

# 计费项

云备份计费项包括存储费和流量费,存储费根据存储库的不同进行收取。详细的计费 项目如下所示:

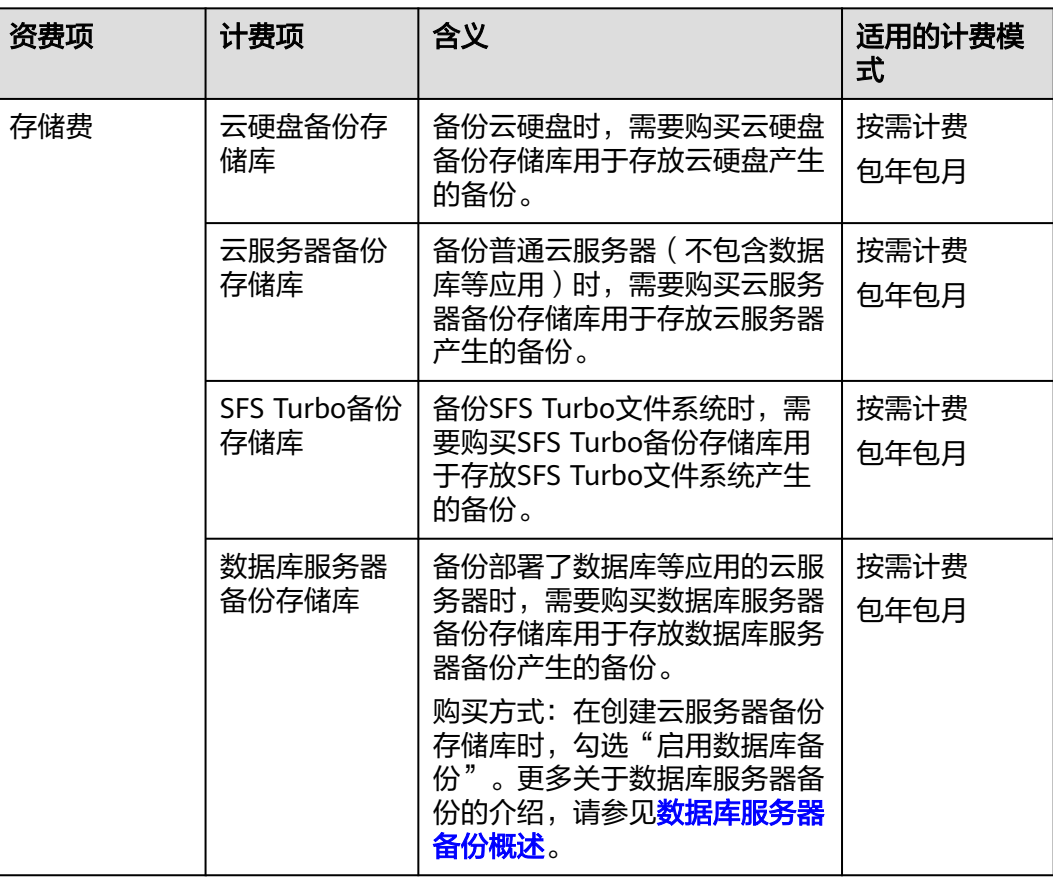

<span id="page-39-0"></span>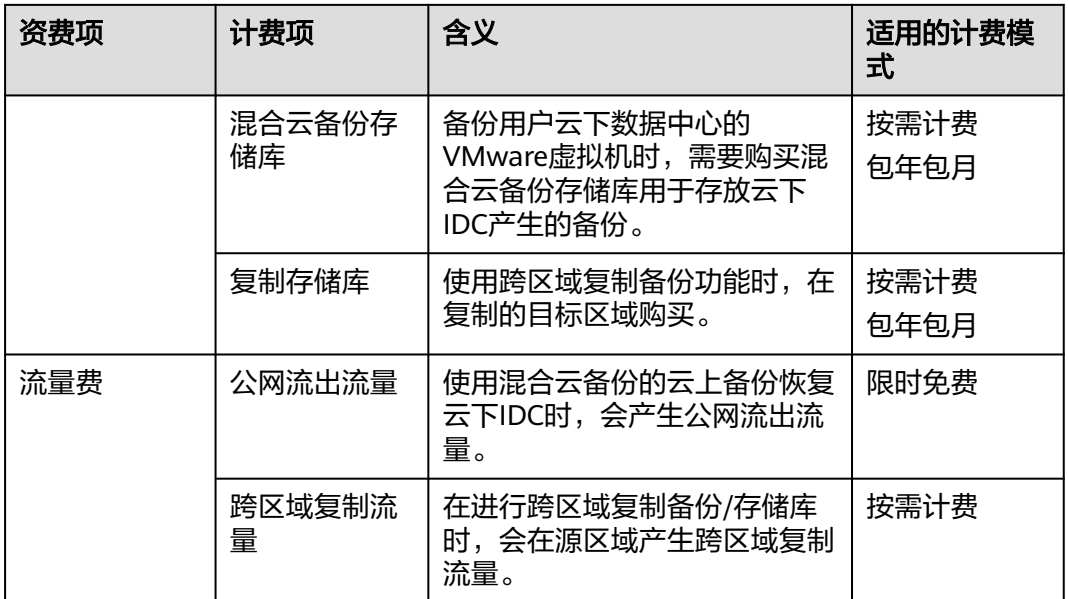

# 计费示例

【案例一】

备份普通云服务器按需计费实例:

例如某用户有100GB的云服务器,在拉美-墨西哥城一购置400GB的云服务器备份存储 库A,并将该云服务器绑定至存储库A中。则收取400GB的云服务器备份存储库费用。

【案例二】

部署数据库等应用云服务器按需计费实例:

例如某用户有100GB的部署数据库的云服务器,在拉美-墨西哥城一购置800GB的数据 库服务器备份存储库A,并将该云服务器备份绑定至存储库A中。则收取800GB的数据 库服务器备份存储库费用。

【案例三】

将备份跨区域复制至其他区域按需计费实例:

某用户在拉美-墨西哥城一购买容量为100GB的云服务器备份存储库A,其中备份数据 占用40GB存储库空间。该用户在亚太-曼谷区域购买了容量为200GB的复制存储库B, 并将存储库A复制至亚太-曼谷区域复制存储库B中,不使用加速。则收取100GB云服务 器备份存储库、200GB复制存储库的存储库容量费和40GB的跨区域复制流量费。

# **11.2** 存储库按需计费和扣款周期是多少?

存储库按需计费是按小时计费,先使用后付款,每天结算一次费用。例如在结算 18:00~19:00的备份存储费用时,无论存储库是在18:00~19:00之间哪个时刻购买的, 都以存储时长为1小时结算。

# <span id="page-40-0"></span>**11.3** 如何停用云备份服务?

如您购买云服务器时购买了云备份,但后续希望停用云备份,可前往云备份界面将云 服务器备份、云硬盘备份、SFS Turbo备份和混合云备份中所有的存储库删除即可。如 图**11-1**所示。

- 如果云服务器备份提示无法删除,请确认备份是否用于创建镜像,并且镜像已经 被删除。
- 未迁移资源时,需要返回旧版界面进行删除备份。
- 旧版的云硬盘备份中的云服务器备份,需要前往云服务器备份页面删除。

#### 图 **11-1** 停用云备份服务

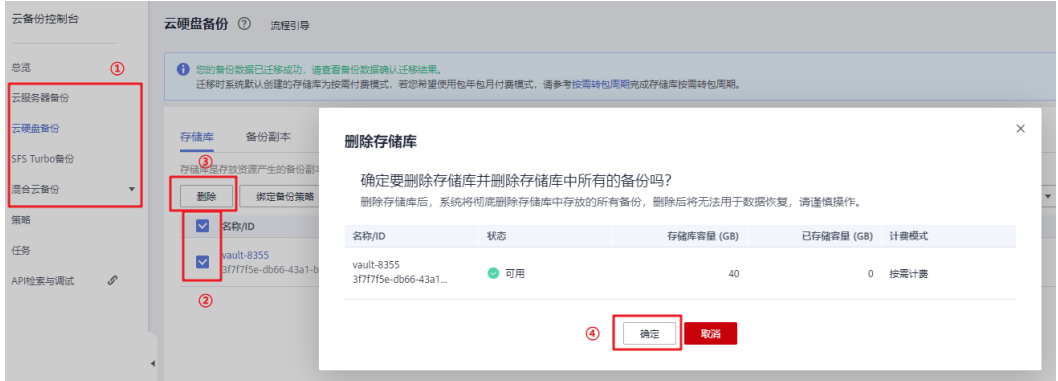

# **11.4** 如何退订 **CSBS** 和 **VBS** 的资源包?

如您需要迁移资源至云备份,迁移之前拥有的CSBS包周期套餐、VBS包周期套餐将不 能迁移,可以自行或提[工单进](https://console-intl.huaweicloud.com/ticket/?locale=zh-cn#/ticketindex/createIndex)行退订,退订规则可以参考<mark>退订规则说明</mark>。

# 自行退订操作步骤

- 步骤**1** 登录云服务器备份管理控制台。
- 步骤**2** 单击右上角"费用"。进入费用中心。
- 步骤3 选择左侧导航栏"订单管理->退订与退换货",可以看到已经购买的资源包。
- 步骤**4** 当不再需要该资源包时,单击"退订资源",完成退订即可。如图**[11-2](#page-41-0)**所示。

#### <span id="page-41-0"></span>图 **11-2** 退订套餐包

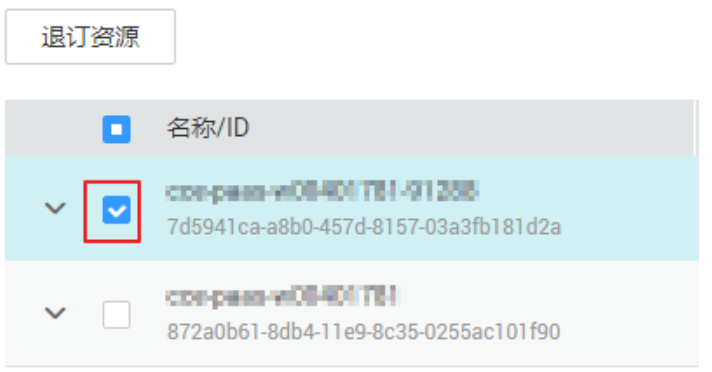

**----**结束

# 提工单退订操作步骤

- 步骤**1** 登录管理控制台。
- **步骤2**  在右上角选择 " 工单 > 新建工单" ,进入" 新建工单" 界面。在"选择问题所属产 品"的页面选择"订购类"。

### 图 **11-3** 进入页面

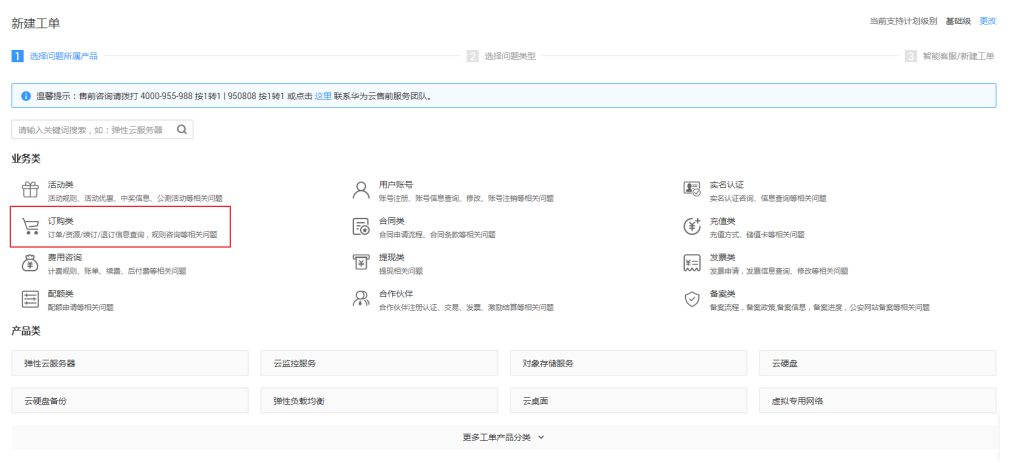

步骤3 在"选择问题类型",选择"退订-问题咨询",然后选择"新建工单"。

<span id="page-42-0"></span>图 **11-4** 新建工单

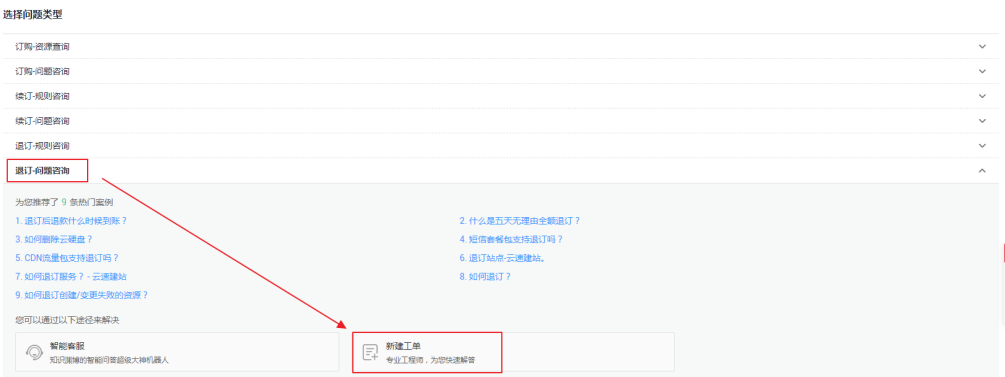

## 步骤**4** 在"问题描述"中输入如"退订云服务器备份/云硬盘备份资源包"等信息,并按要求 输入其他所需要填写的信息后,单击"提交"即可。

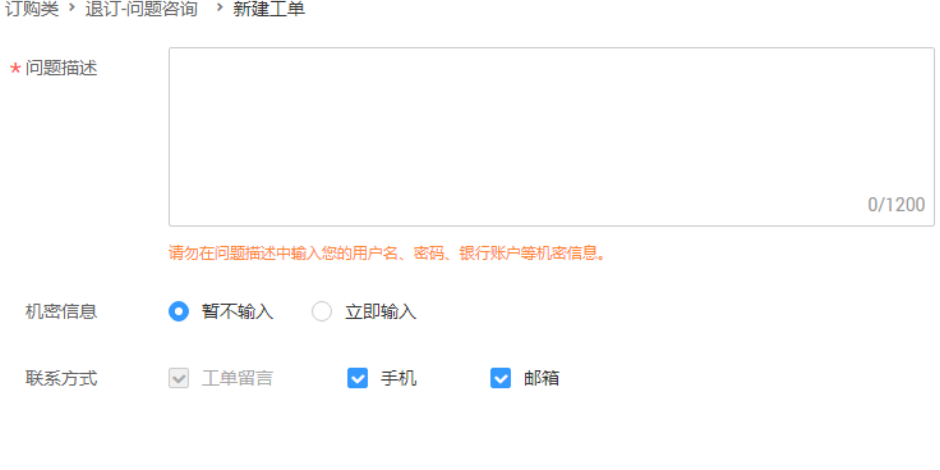

**----**结束

# **11.5** 为什么创建策略时提示用户权限不足?

如果用户账户存在欠费或无余额的情况,则无法进行创建策略、添加标签等操作。

# **11.6** 包年包月的存储库快到期如何处理?

包年包月的存储库到期后不会自动转为按需计费,系统会根[据资源停止服务或逾期释](https://support.huaweicloud.com/intl/zh-cn/usermanual-billing/zh-cn_topic_0083039587.html) **[放说明](https://support.huaweicloud.com/intl/zh-cn/usermanual-billing/zh-cn_topic_0083039587.html)**对资源进行处理,如保留期仍未续费,则资源将被系统自动删除。

- 如果希望继续使用该存储库,您可以选择目标存储库"操作"列下的"更多 > 续 费"进行续费。
- 如果不希望再使用该存储库,您可以选择目标存储库"操作"列下的"更多 > 删 除"进行删除。或者可以等待到期自动删除。

# <span id="page-43-0"></span>**11.7** 如何退订存储库?

如您不需要再使用包年包月付费模式的存储库存放备份,可以自行使用两种方式退 订, 退订规则可以参考**退订规则说明**。

# 方式一

- 步骤**1** 登录云备份管理控制台。
- 步骤**2** 在存储库界面,找到目标存储库。单击"操作"列下"更多 > 退订"。
- 步骤**3** 根据界面提示完成退订即可。

#### **----**结束

## 方式二

- 步骤**1** 登录云备份管理控制台。
- 步骤**2** 单击右上角"费用"。进入费用中心。
- 步骤**3** 选择左侧导航栏"订单管理->退订与退换货",可以看到已经购买的包年包月存储 库。
- 步骤**4** 当不再需要该资源包时,勾选并单击"退订资源",完成退订即可。如图**11-5**所示。

图 **11-5** 退订套餐包

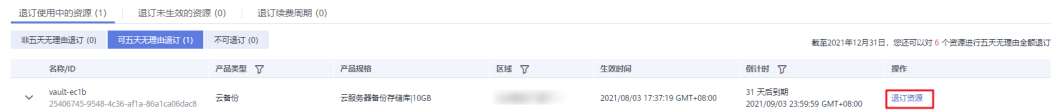

#### **----**结束

# **11.8** 扩容存储库时收费金额异常高如何解决?

## 现象描述

用户购买包年(1-3年)模式的存储库,在存储库使用一段时间后,需要扩容存储库 时,发现扩容所需的金额较高。

## 可能原因

由于系统限制,当前包年模式的存储库扩容时无法按照包年包月的费用计算。

## 解决方法

- 1. 在购买包年包月存储库前请提前规划存储库容量,避免使用后进行频繁的扩容操 作。
- 2. 如果实在需要扩容,可以先将存储库续费至整年,再进行扩容。

例如:已购买2年的存储库,在使用6个月后需要扩容时,需要先再续费六个月凑 满两年后再进行扩容。

# <span id="page-44-0"></span>**11.9** 云服务器备份存储库可以与云硬盘备份存储库互换吗?

不可以。您可以先退订或删除不需要的存储库,再重新购买所需的存储库。退订规则 可以参考[退订规则说明。](https://support.huaweicloud.com/intl/zh-cn/usermanual-billing/zh-cn_topic_0083138805.html)

# **11.10** 为什么新版服务中的备份也会出现在旧版服务?

如果您已完成旧版服务迁移备份至新版服务,在新版的云备份服务创建备份后,会同 时在旧版的云硬盘备份服务中产生相同的备份记录。这是由于底层机制,旧版的云硬 盘备份会展示包括云备份、云服务器备份以及云硬盘备份产生的所有备份,但这些备 份不会重复计费,仅作为界面展示。

如果您希望删除旧版云硬盘备份服务中的备份,需要在新版服务中找到对应的备份进 行删除,则旧版服务的备份也会同时删除,无法在旧版服务中删除。

# **11.11** 使用备份创建镜像会收取哪些费用?

使用云备份创建镜像仅会收取备份存储库的费用,镜像不会单独收费。

详细的服务资费费率标准请参见<del>产品价格详情</del>中"云备份"的内容。

# **11.12** 如何购买复制流量套餐包?

云备份CBR现已提供复制流量套餐包,购买套餐包后,会优先使用套餐包,超出套餐 包的部分将进行按需计费。

套餐包会和具体的区域绑定,购买的套餐包只能在绑定的区域使用,该区域需要为复 制发起的源区域。

套餐包重置规则说明: 计费时将优先使用套餐包的额度, 每月刷新剩余流量, 超出额 度部分将按需计费。套餐包的额度为购买日起一月内的可用流量。

## 操作步骤

步骤**1** 登录云备份管理控制台。

- 1. 登录管理控制台。
- 2. 单击管理控制台左上角的 <sup>Q</sup> ,选择区域。
- 3. 选择"存储 > 云备份 > 云服务器备份"。
- 步骤**2** 单击右上角"购买复制流量套餐包"。进入购买套餐包界面。
- 步骤**3** 选择合适的套餐包类型和时长。
- 步骤**4** 确认信息无误后,单击"立即购买",根据信息完成支付。

#### **----**结束

# <span id="page-45-0"></span>**11.13** 可以更换已创建存储库的保护类型吗?

不可以。已创建的存储库不支持更换保护类型,需要先删除/退订存储库后再重新创 建。

# **11.14** 实现跨区域复制备份,需要购买哪些资源?

如果您希望实现跨区域复制备份,则需要购买创建以下资源:

- 1. 生产端的云服务器备份存储库:用于存放生产端产生的云服务器备份
- 2. 容灾端的复制存储库:容灾端用于存放生产端复制至容灾端的备份
- 3. 跨区域复制流量包(可选):复制操作过程会产生流量,可用流量包抵扣

如果不购买跨区域复制流量包,则会使用按需计费。流量包大小建议根据实际传输的 备份存储容量大小进行购买。流量包仅包含流量费,不包含复制备份产生的容量费 用。

# **11.15** 为什么删除资源后还有扣费?

资源删除后还会扣费的原因:一般按需计费的结算周期有小时/天/月等,资源删除后并 不会立即对之前的消费进行扣款,在结算周期结束后,才会生成账单并执行扣款。目 前云备份按需计费的结算周期是按天。